# Robotik und Raspberry Pi

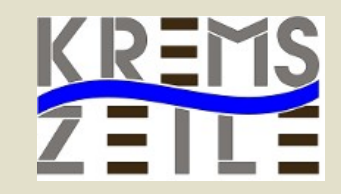

### **Workshop**

Knoppix-Tage

1. Sept. 2018

*Klaus Misof*

# Übersicht

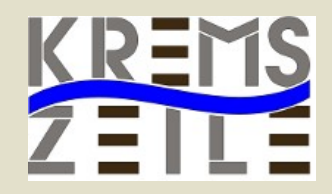

• Grundlagen

●

- Chassis und Motoren
- Sensoren
- Steuersoftware
- Websteuerung

### GPIO Header

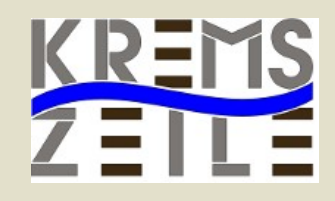

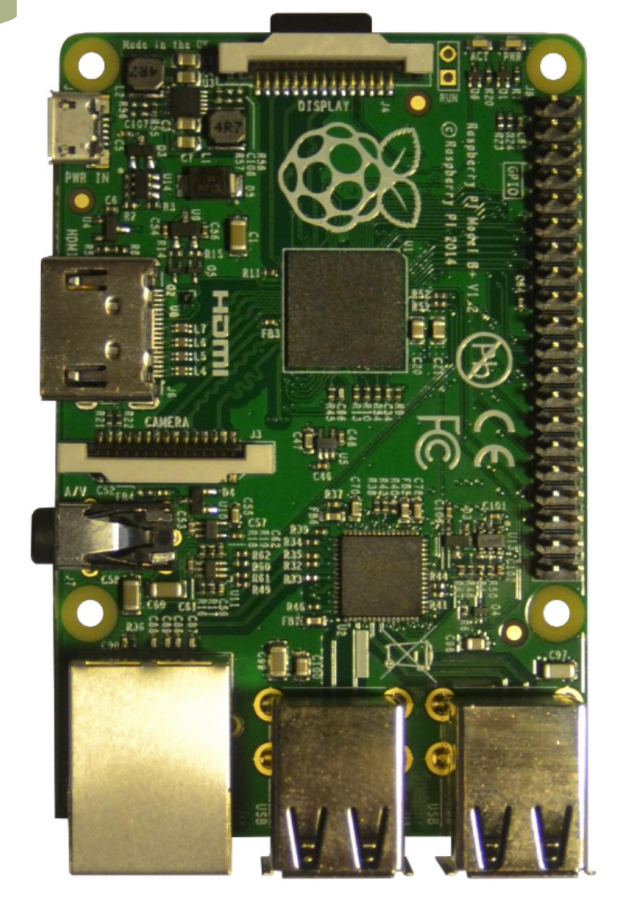

#### Raspberry Pi2 GPIO Header

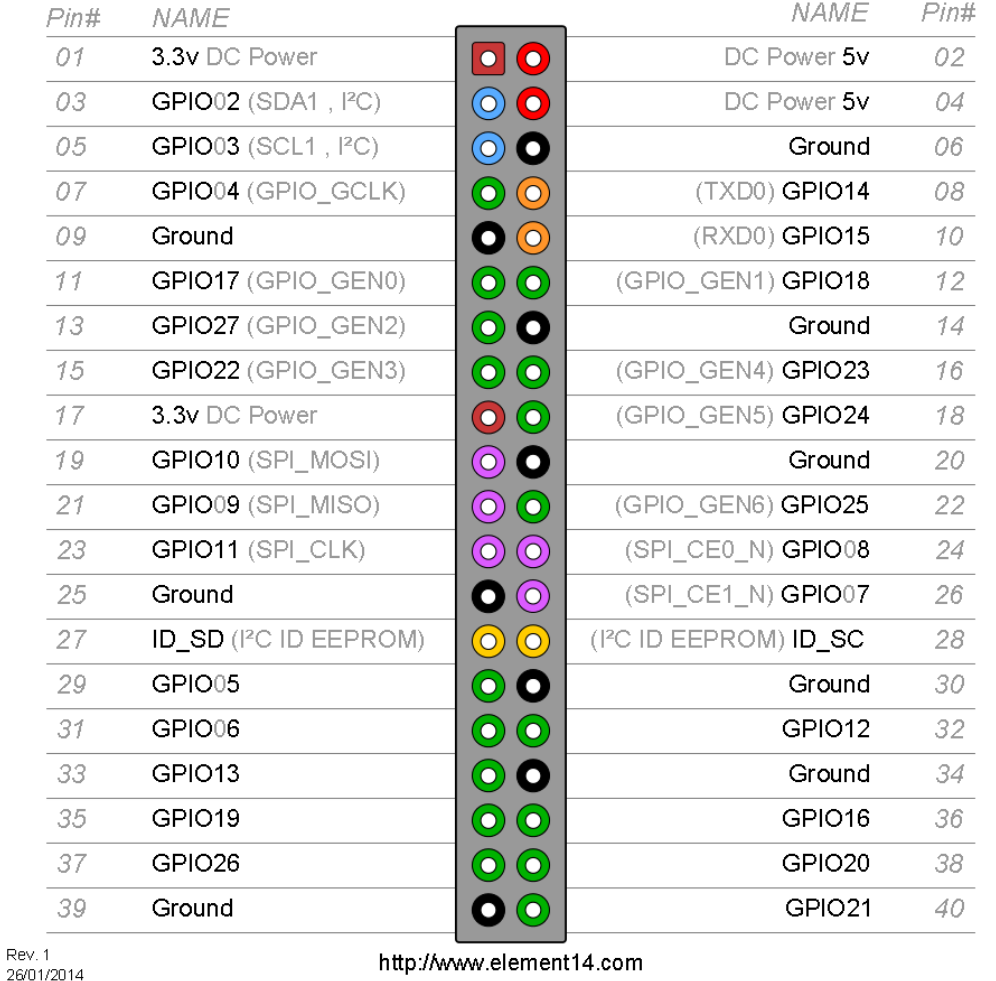

#### www.brg-kremszeile.ac.at Misof,Gruber,Schwarzinger,Gottsbachner

 $\mathbb{R}$ 

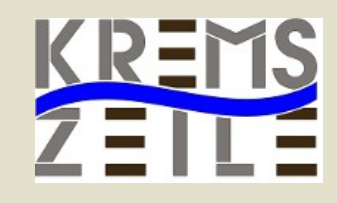

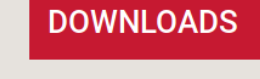

Raspbian is the Foundation's official supported Operating System. Download it here, or use **NOOBS**, our easy installer for Raspbian and more.

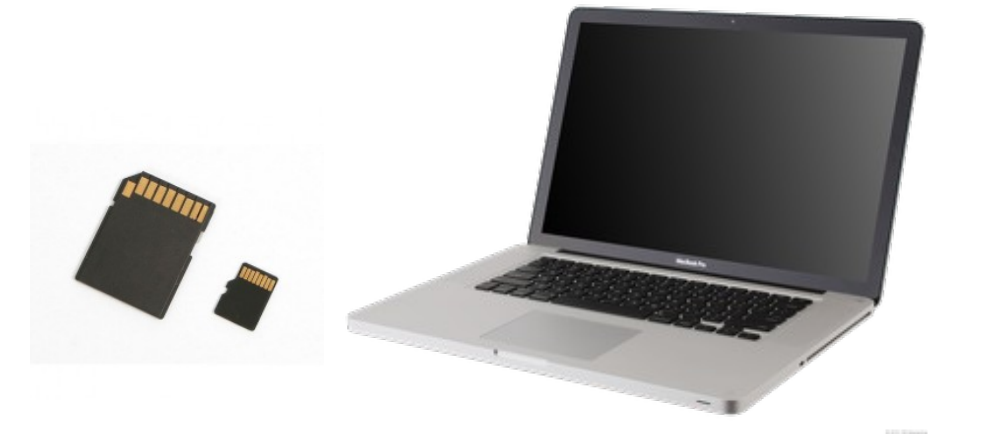

#### https://www.raspberrypi.org/downloads/

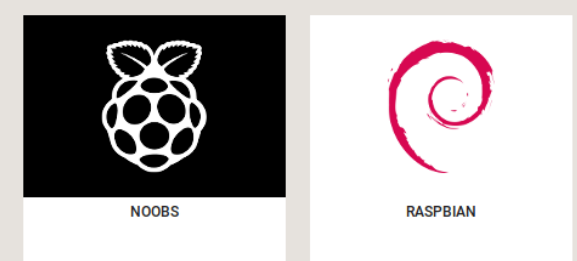

#### RASPBERRY PI DESKTOP (FOR PC AND MAC)

Debian with Raspberry Pi Desktop is the Foundation's operating system for PC and Mac. You can create a live disc, run it in a virtual machine, or even install it on your computer.

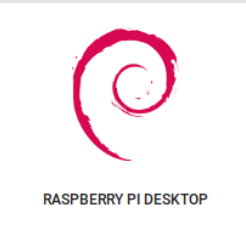

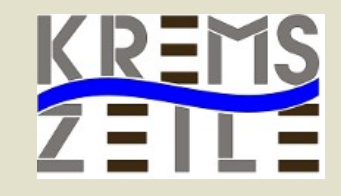

https://www.raspberrypi.org/downloads/

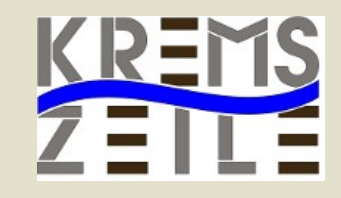

https://www.raspberrypi.org/downloads/

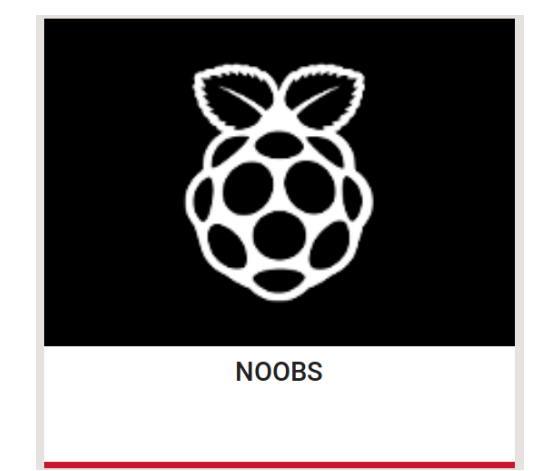

New Out Of The Box Software

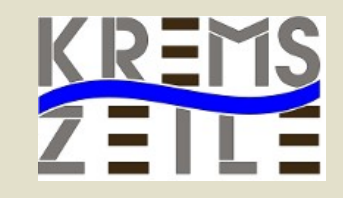

https://www.raspberrypi.org/downloads/

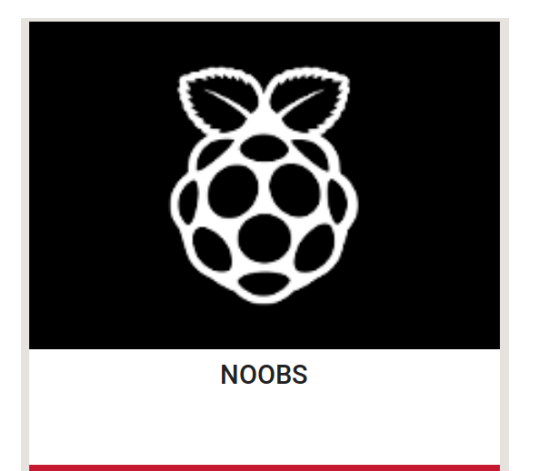

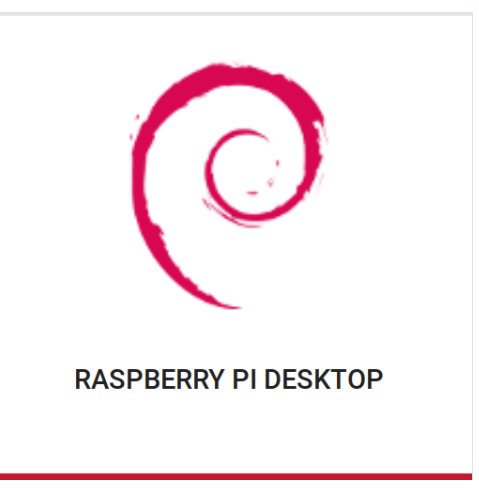

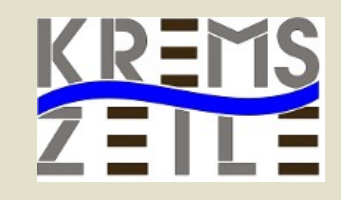

#### https://www.raspberrypi.org/downloads/

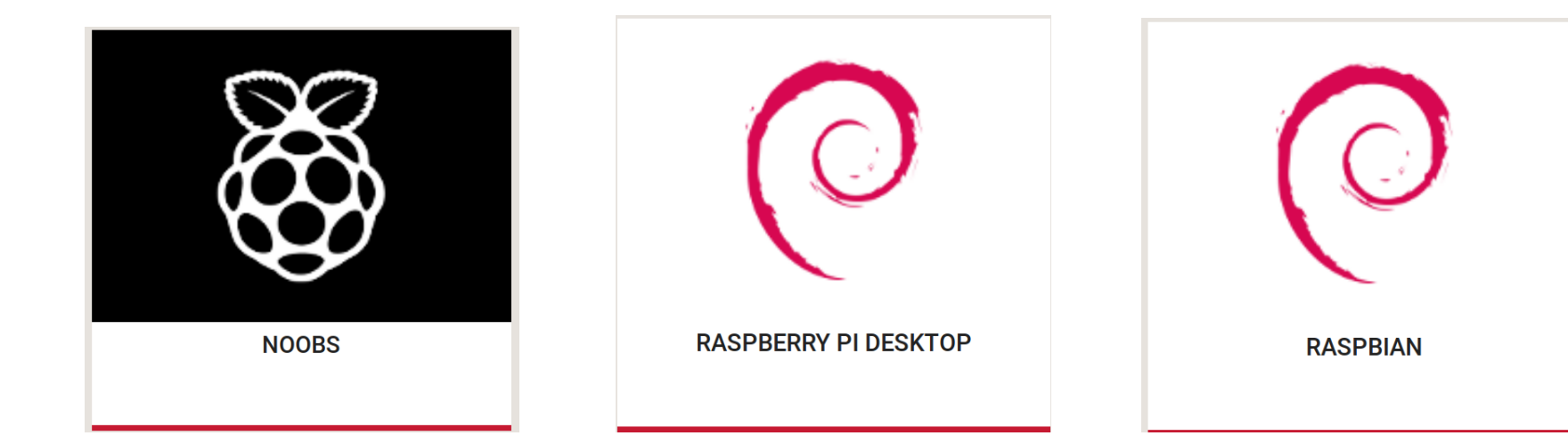

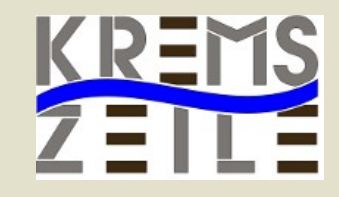

https://www.raspberrypi.org/downloads/

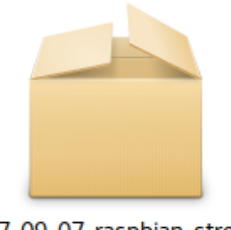

2017-09-07-raspbian-stretch. zip 1,8 GB

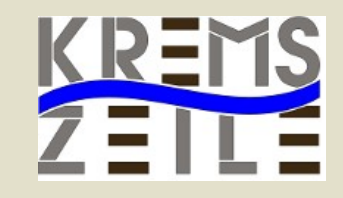

https://www.raspberrypi.org/downloads/

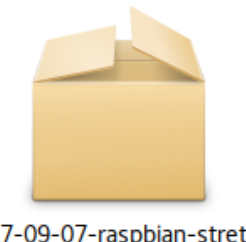

2017-09-07-raspbian-stretch. zip

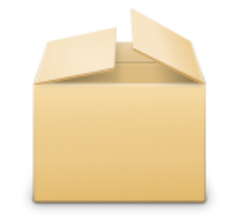

2017-09-07-raspbian-stretchlite.zip 1,8 GB 362,9 MB

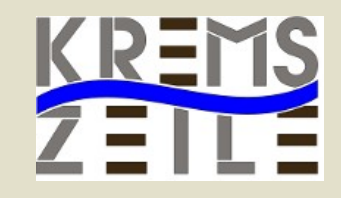

https://www.raspberrypi.org/downloads/

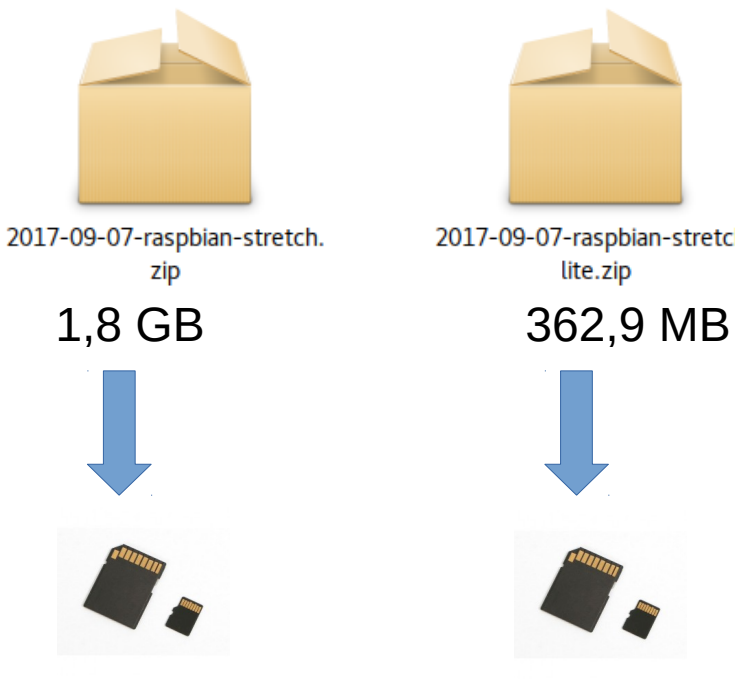

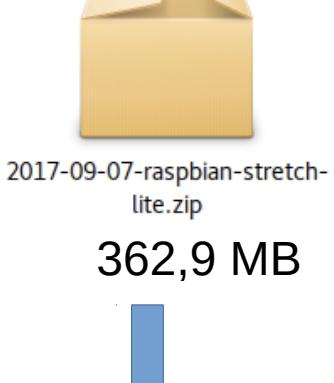

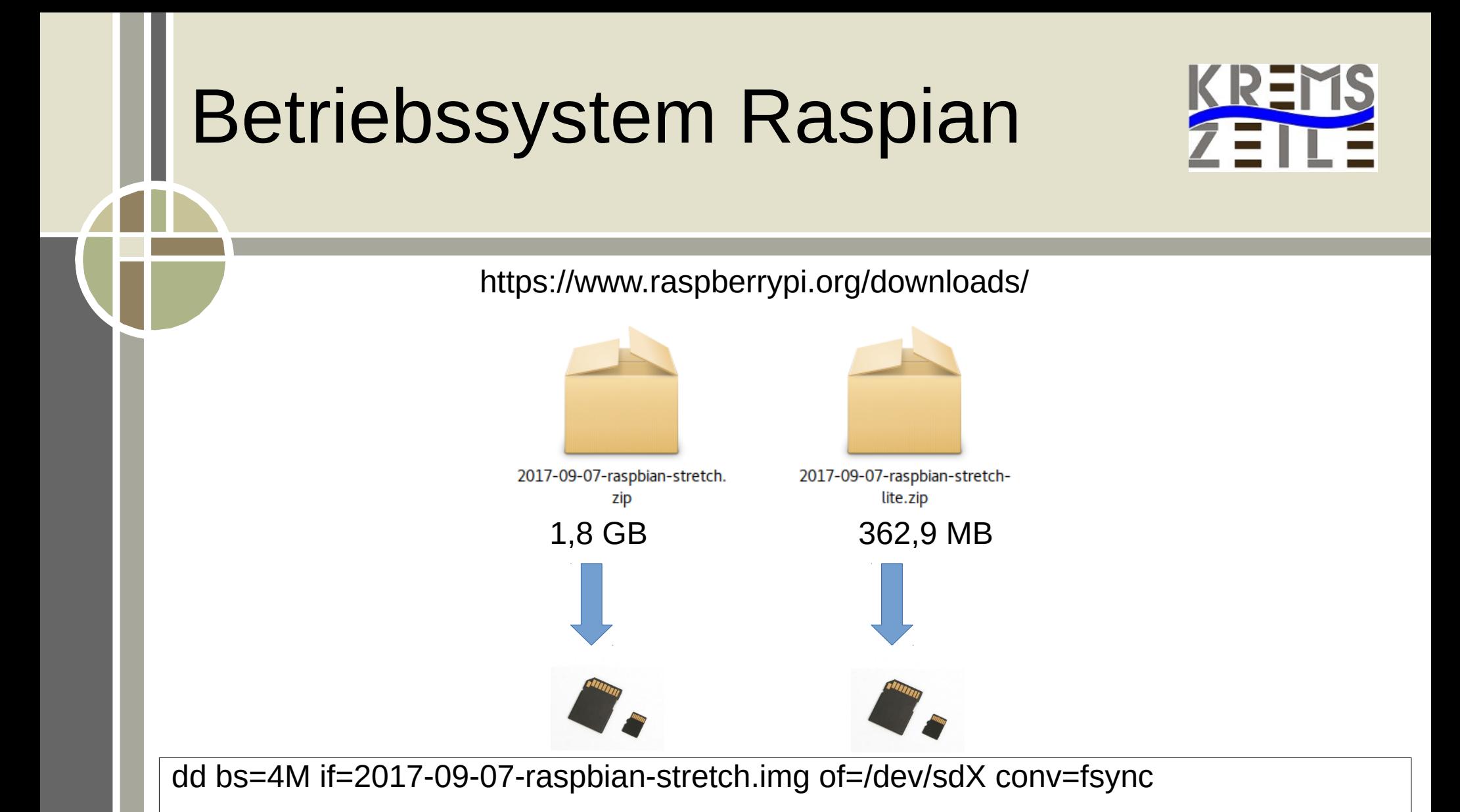

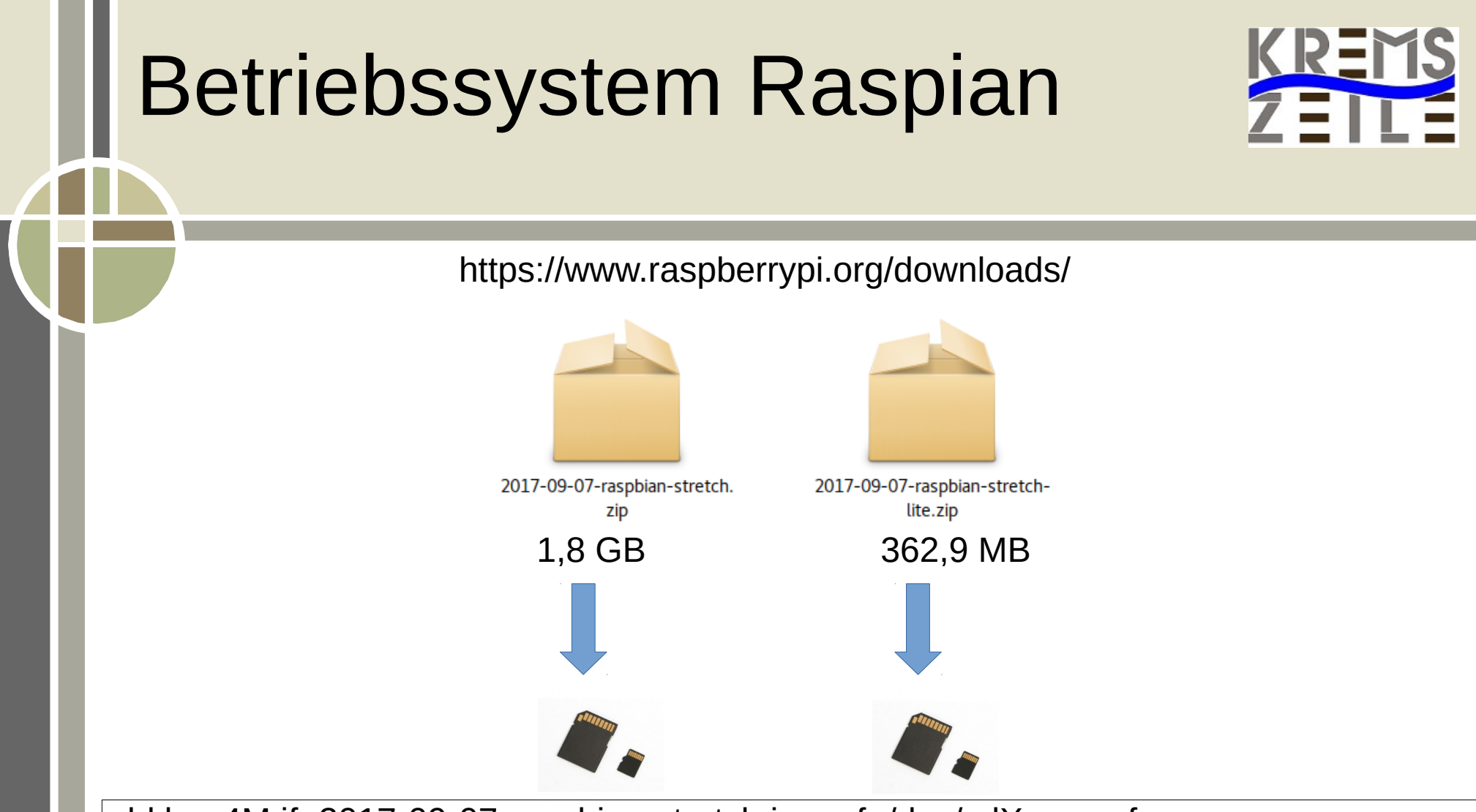

dd bs=4M if=2017-09-07-raspbian-stretch.img of=/dev/sdX conv=fsync

unzip -p 2017-09-07-raspbian-stretch.zip | sudo dd of=/dev/sdX bs=4M conv=fsync

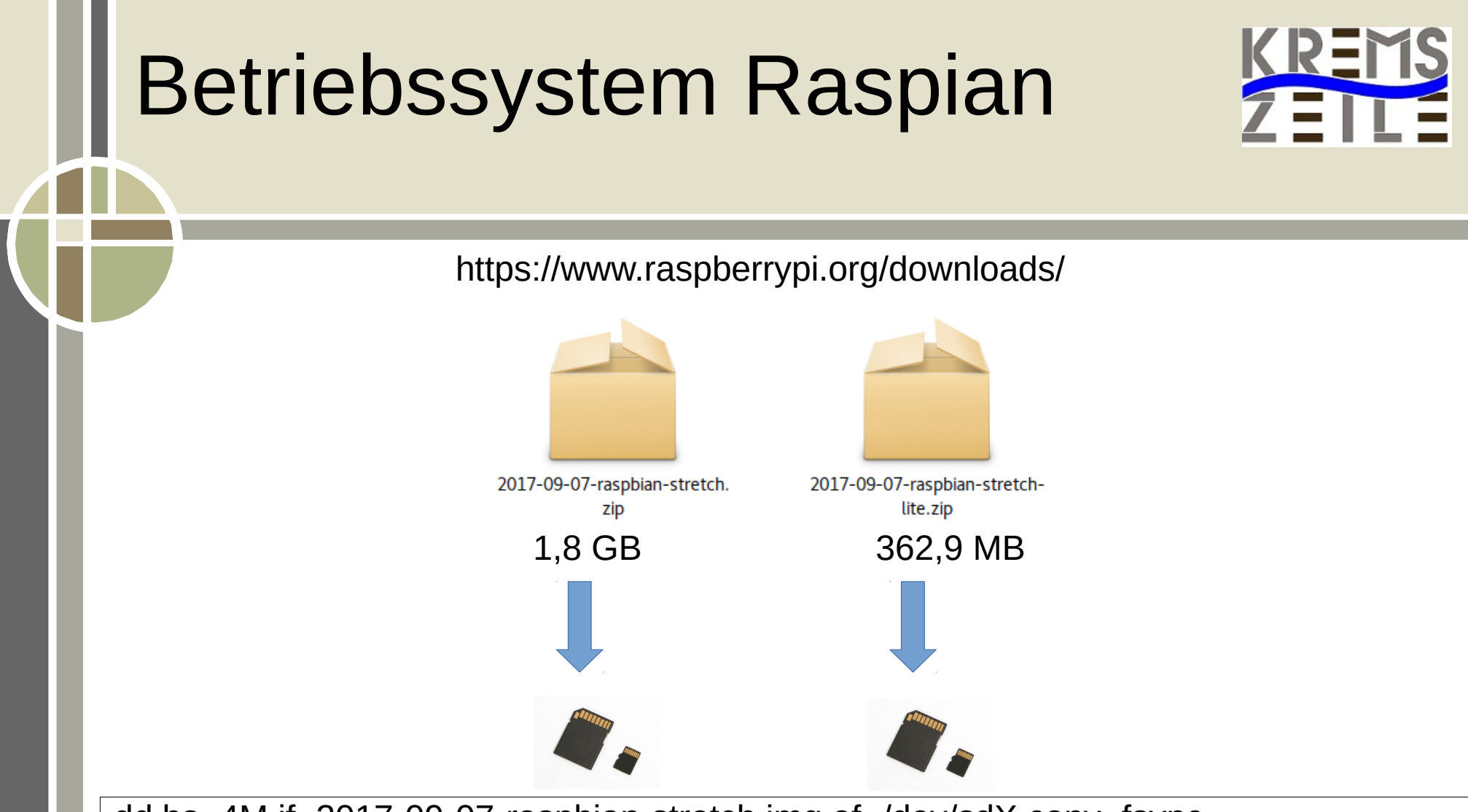

dd bs=4M if=2017-09-07-raspbian-stretch.img of=/dev/sdX conv=fsync

unzip -p 2017-09-07-raspbian-stretch.zip | sudo dd of=/dev/sdX bs=4M conv=fsync

dd bs=4M if=2017-09-07-raspbian-stretch.img of=/dev/sdX status=progress conv=fsync

#### Problem: /dev/sdX?

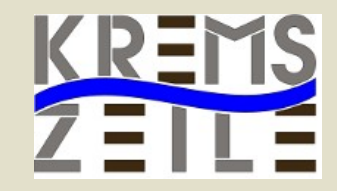

● **Ohne ssd Karte: df -h**

dd bs=4M if=2017-09-07-raspbian-stretch.img of=/dev/sdX conv=fsync

### Problem: /dev/sdX?

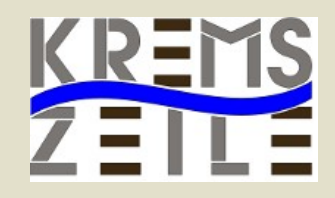

#### ● **Ohne ssd Karte: df -h**

Dateisystem Größe Benutzt Verf. Verw% Eingehängt auf<br>udev 3,9G 03,9G 0% /dev udev 3,9G 0 3,9G 0% /dev<br>tmpfs 787M 9.7M 778M 2% /r tmpfs 787M 9,7M 778M 2%/run<br>/dev/sda2 57G 11G 44G 20%/ /dev/sda2 57G 11G 44G 20% / 3,9G 51M 3,8G 2% /dev/shm<br>5,0M 4,0K 5,0M 1% /run/lock tmpfs 5,0M 4,0K 5,0M 1% /run/lock<br>tmpfs 3,9G 0 3,9G 0% /sys/fs/cgro tmpfs 3,9G 0 3,9G 0% /sys/fs/cgroup /dev/sda3 161G 80G 74G 52% /home /dev/sda1 511M 4,6M 507M 1% /boot/efi tmpfs 787M 68K 787M 1% /run/user/1000<br>
15G 13G 2.7G 83% /media/misof/ 15G 13G 2,7G 83% / media/misof/KLAUS1 /dev/sdb2 691G 406G 251G 62% /media/misof/casper-rw<br>/dev/sdb3 686G 240G 446G 35% /media/misof/KLAUS-D /dev/sdb3 686G 240G 446G 35% /media/misof/KLAUS-DATEN-A

dd bs=4M if=2017-09-07-raspbian-stretch.img of=/dev/sdX conv=fsync

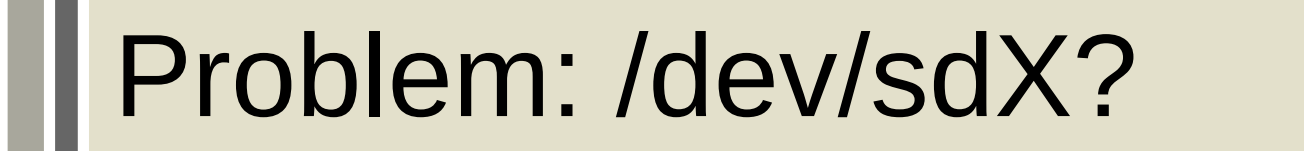

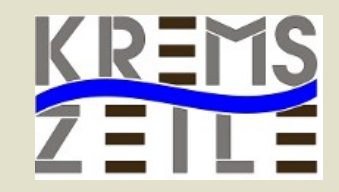

● **Mit ssd Karte: df-h**

### Problem: /dev/sdX?

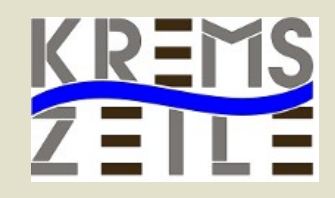

#### ● **Mit ssd Karte: df-h**

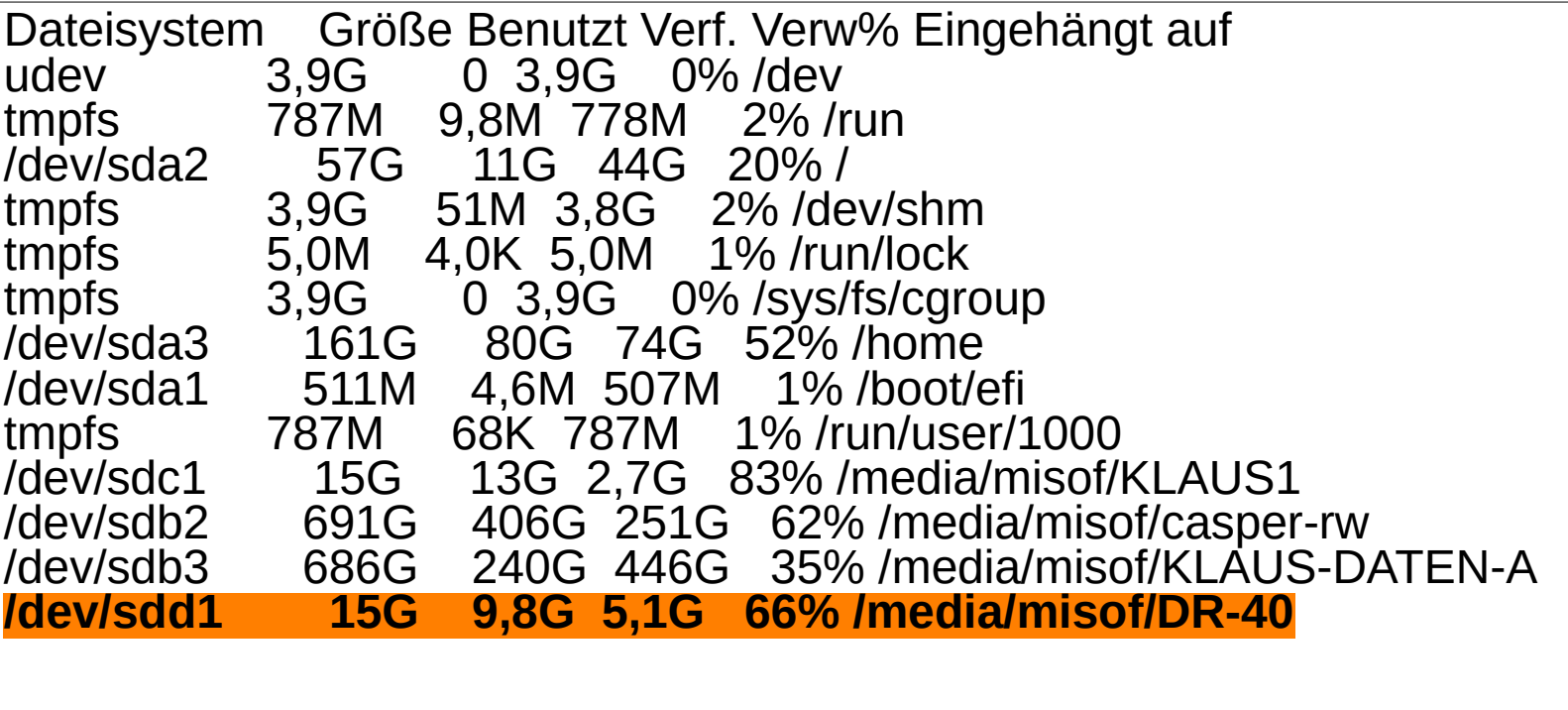

### Problem: /dev/sdX?

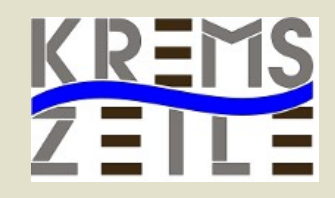

#### ● **Mit ssd Karte: df-h**

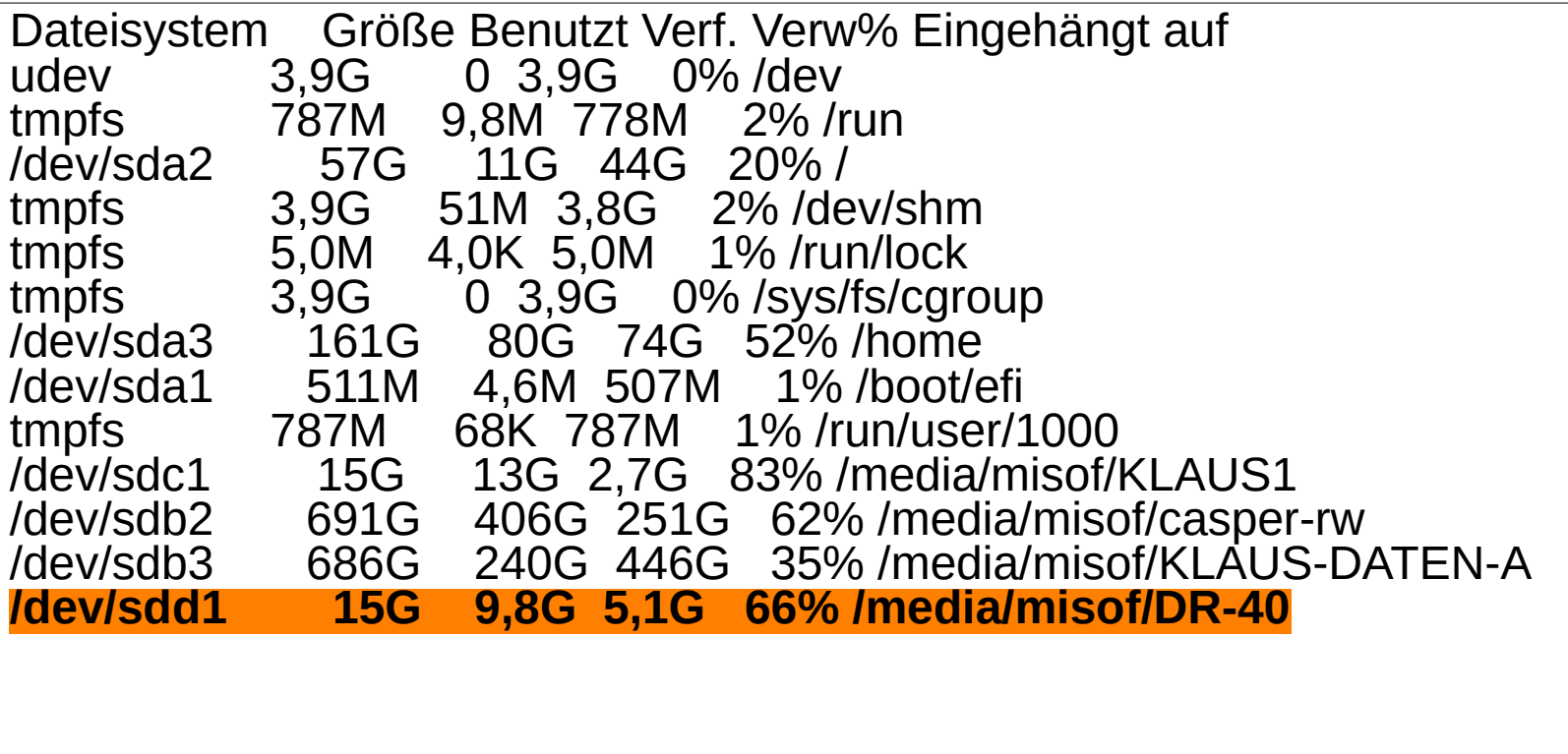

dd bs=4M if=2017-09-07-raspbian-stretch.img of=/dev/sdd conv=fsync

## SSH Verbindung -Terminal

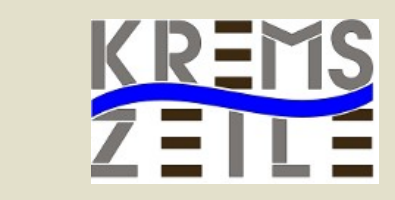

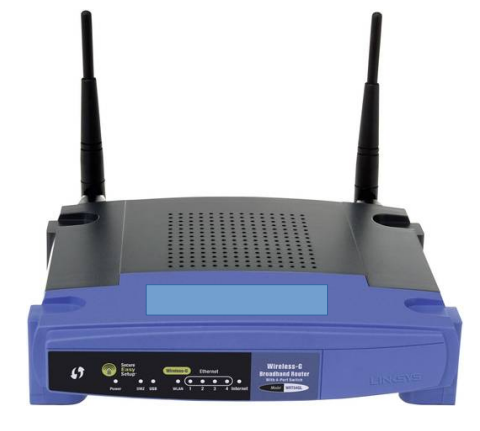

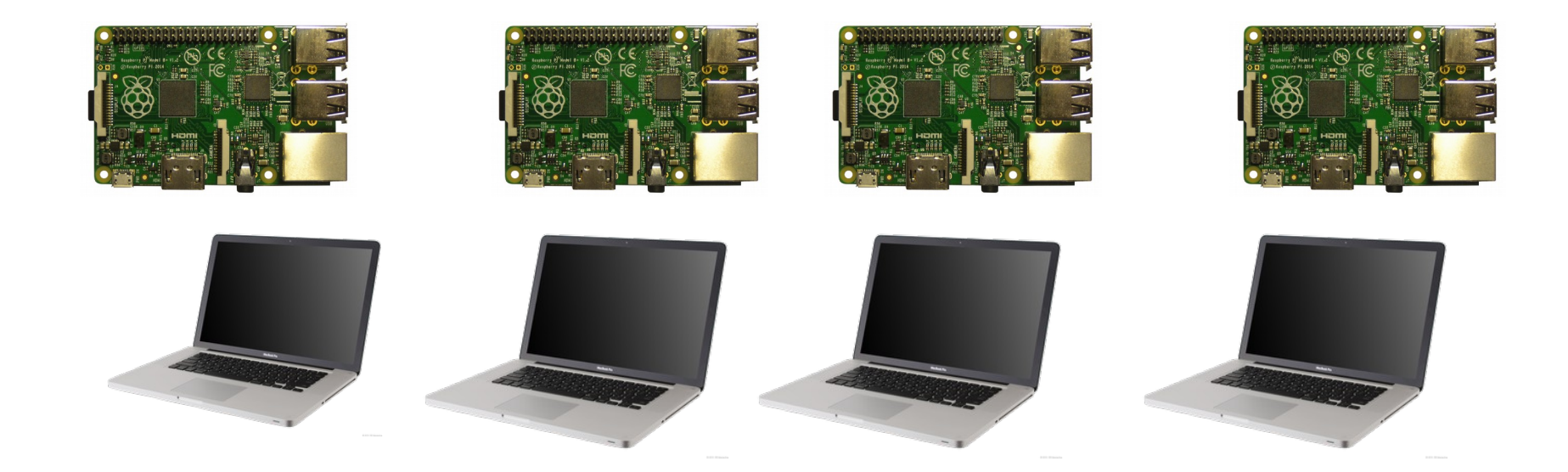

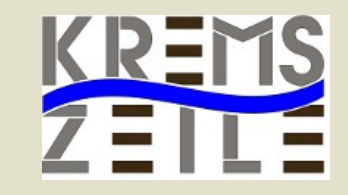

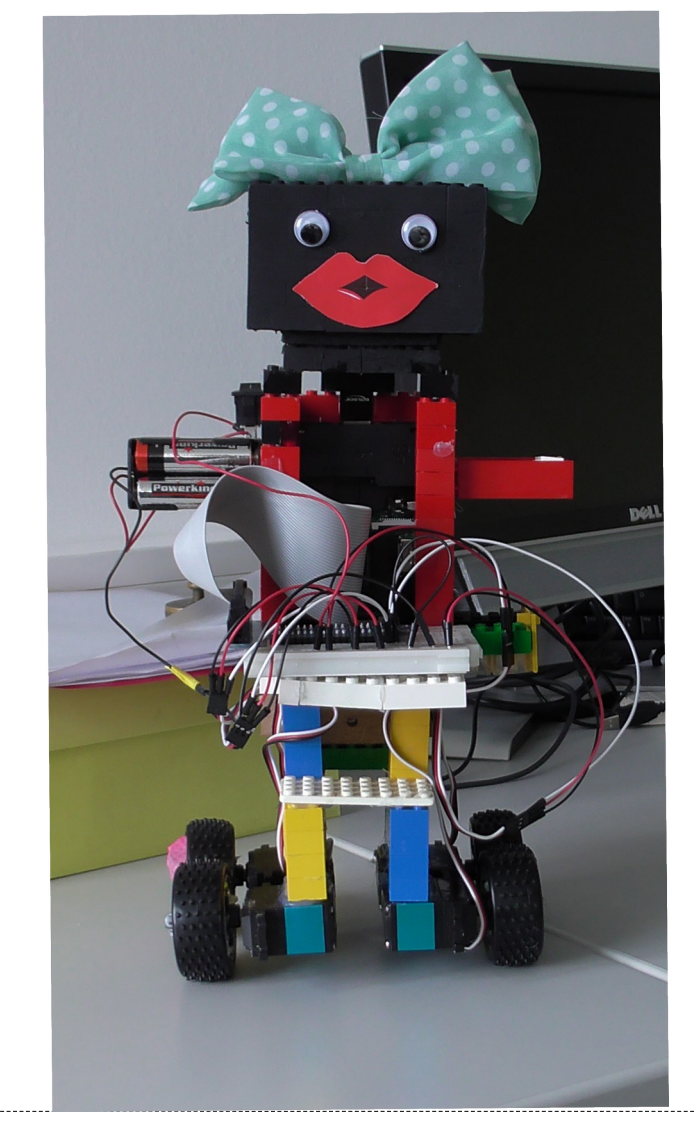

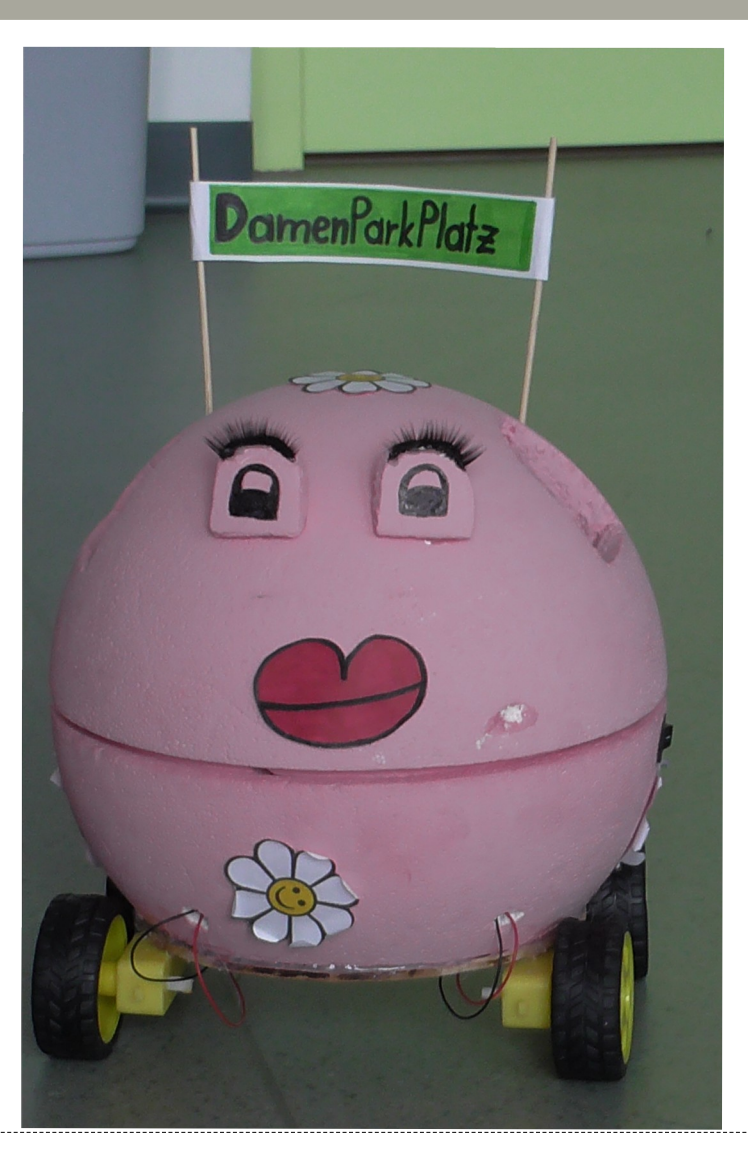

www.brg-kremszeile.ac.at Misof,Gruber,Schwarzinger,Gottsbachner

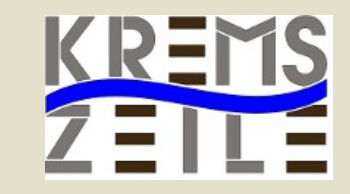

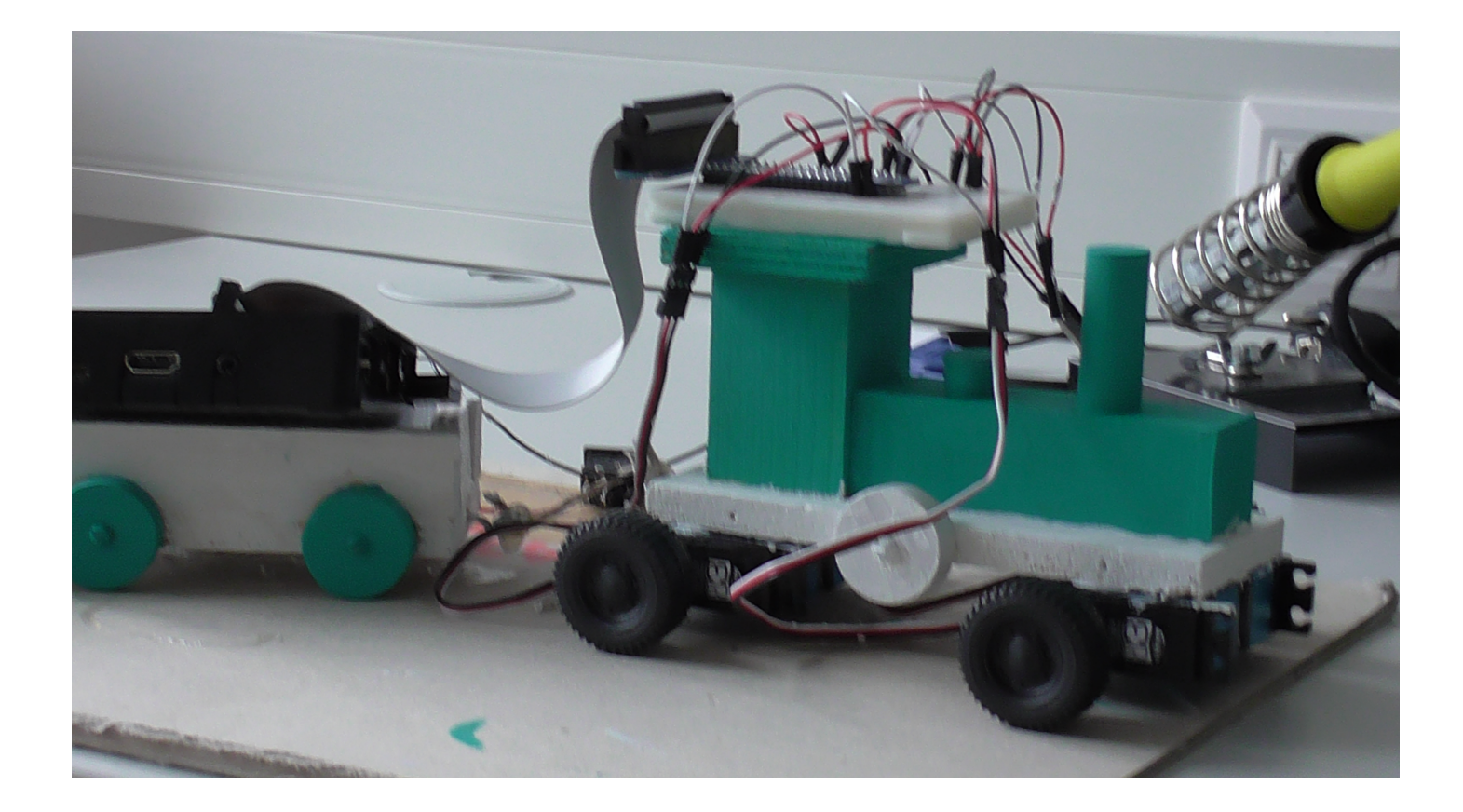

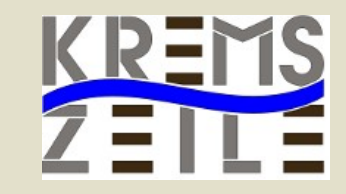

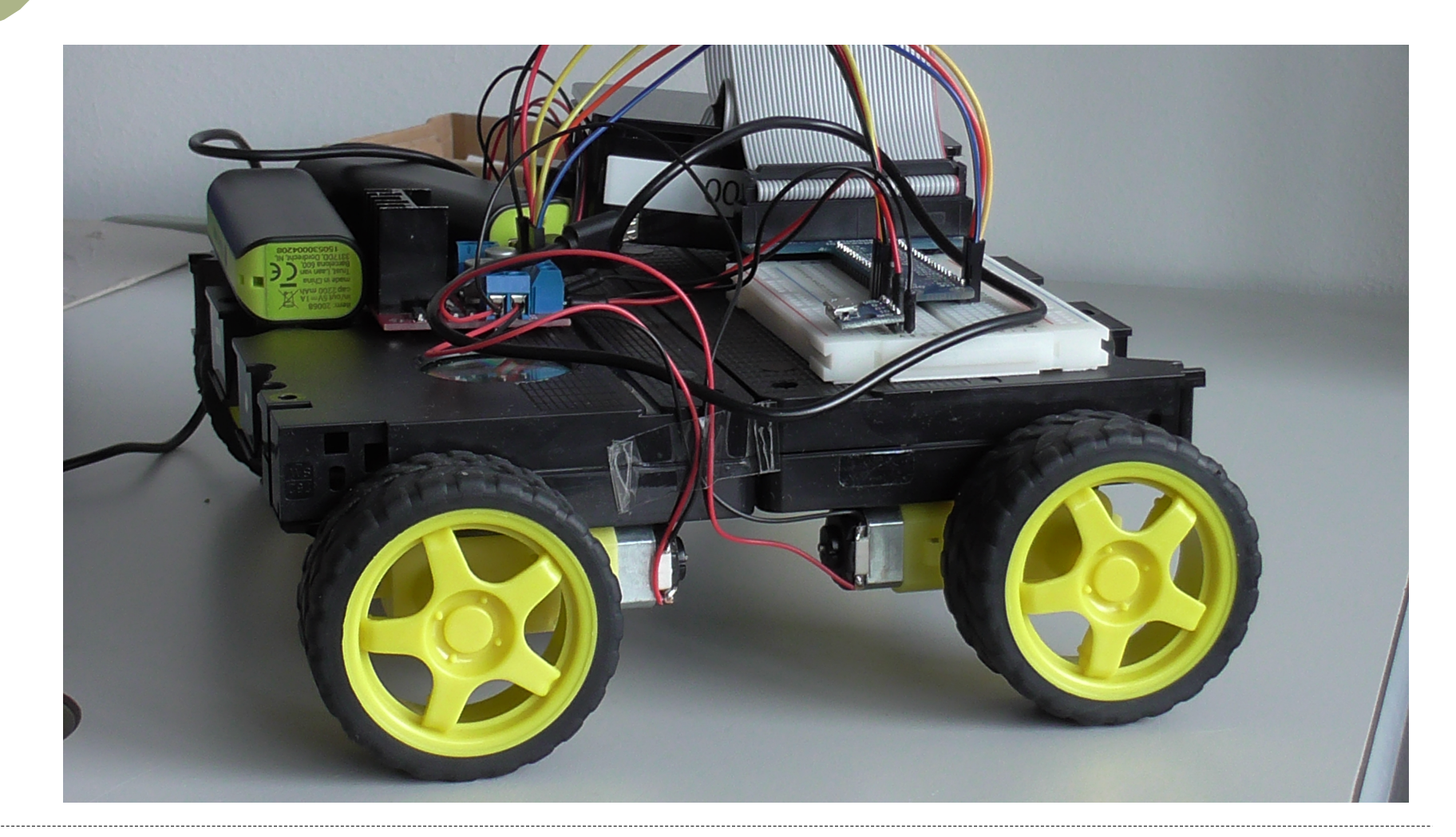

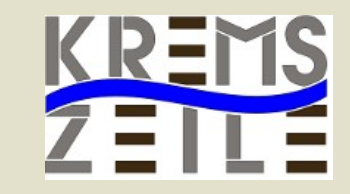

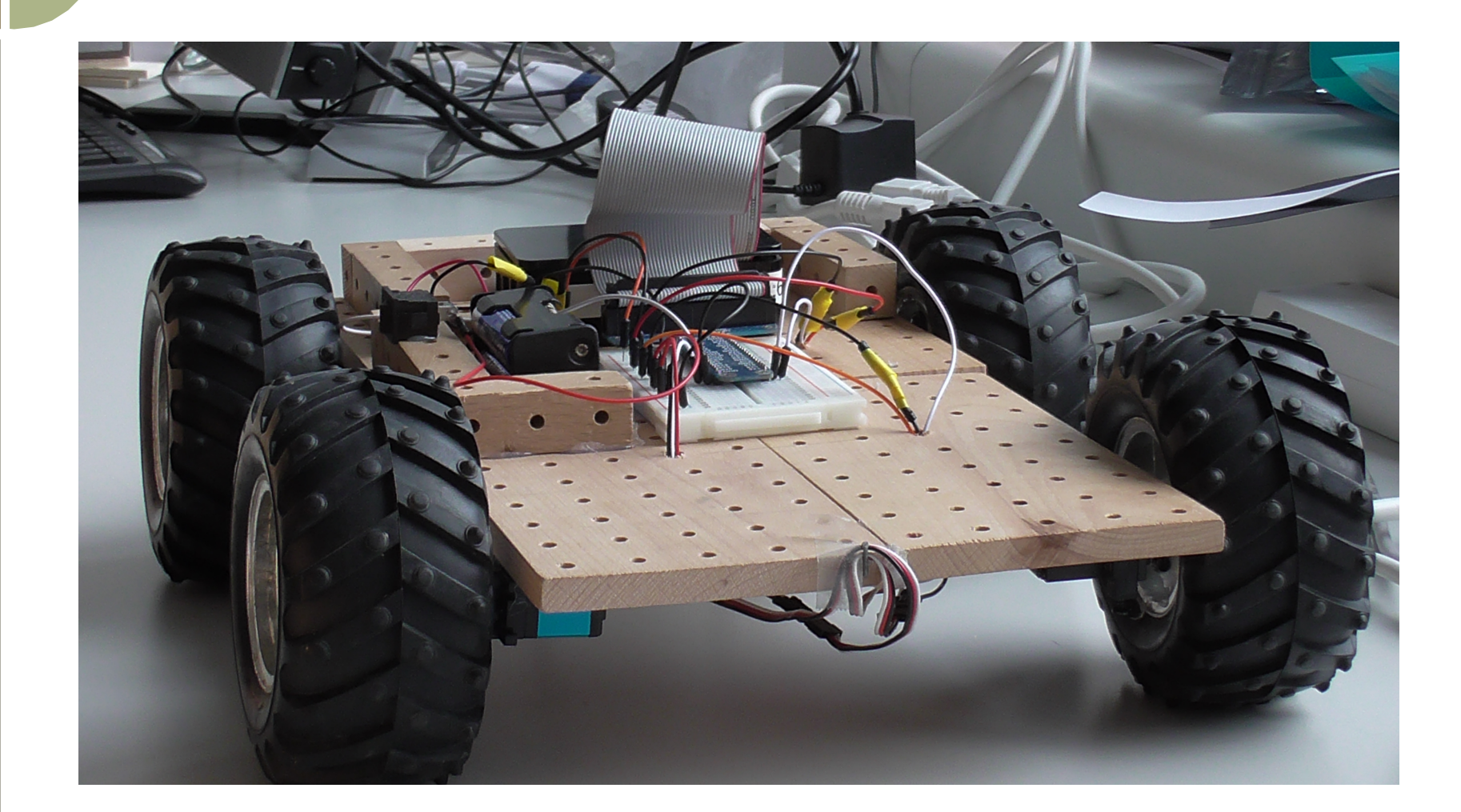

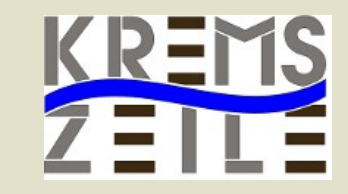

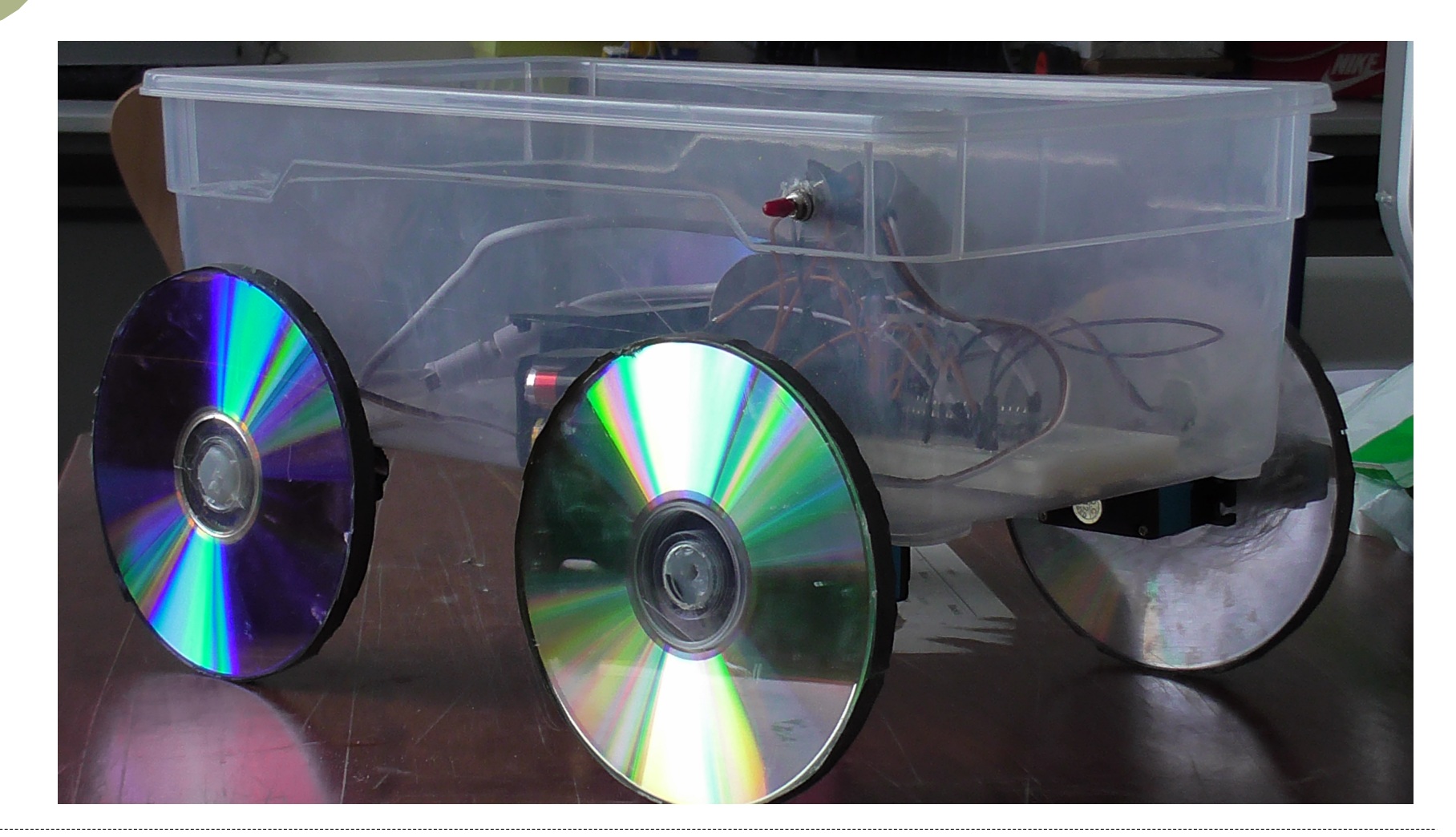

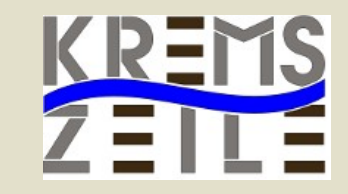

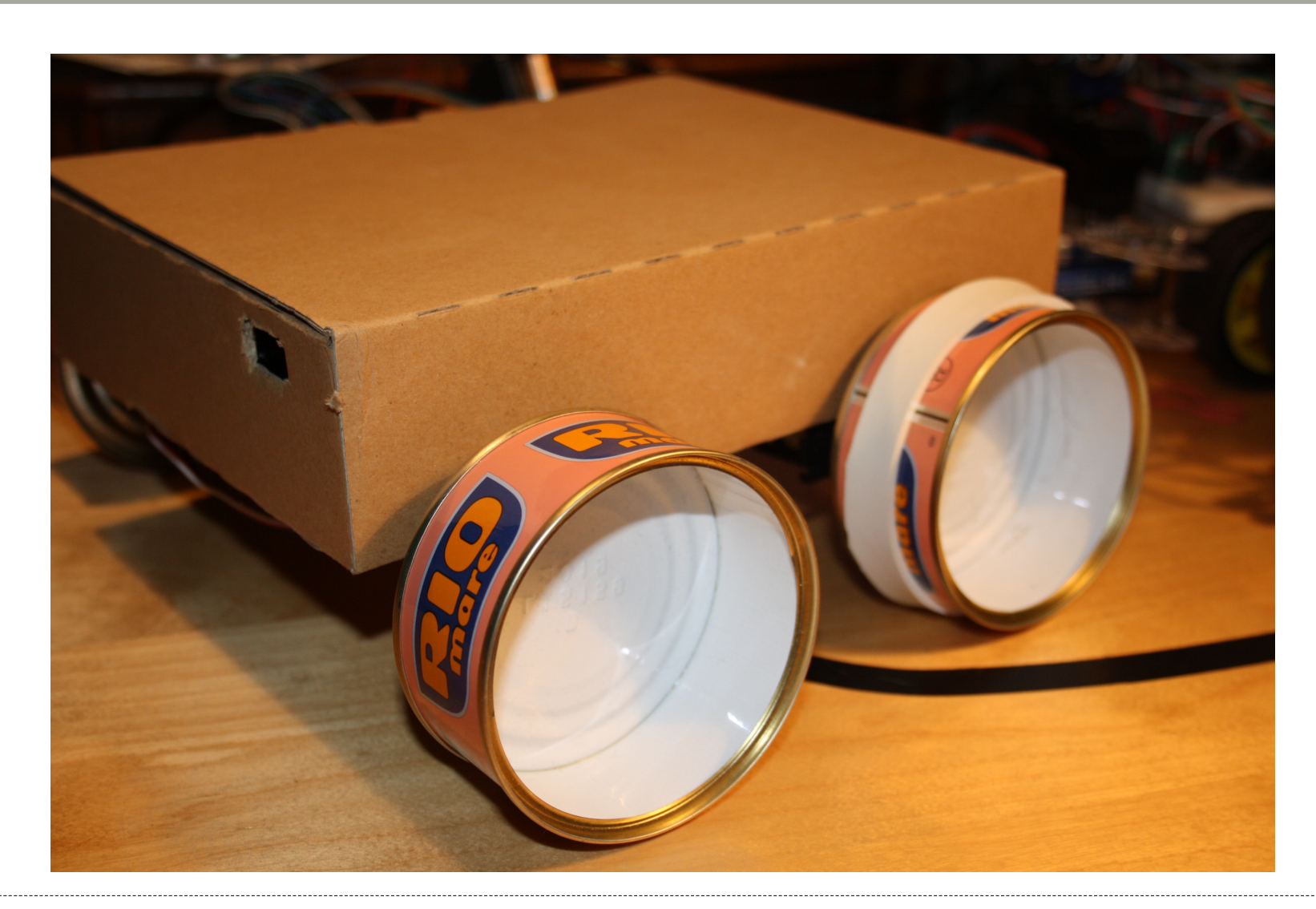

### DC-Motoren, H-Brücke

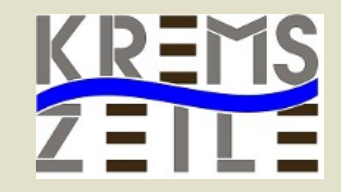

● DC-Motor mit Getriebe

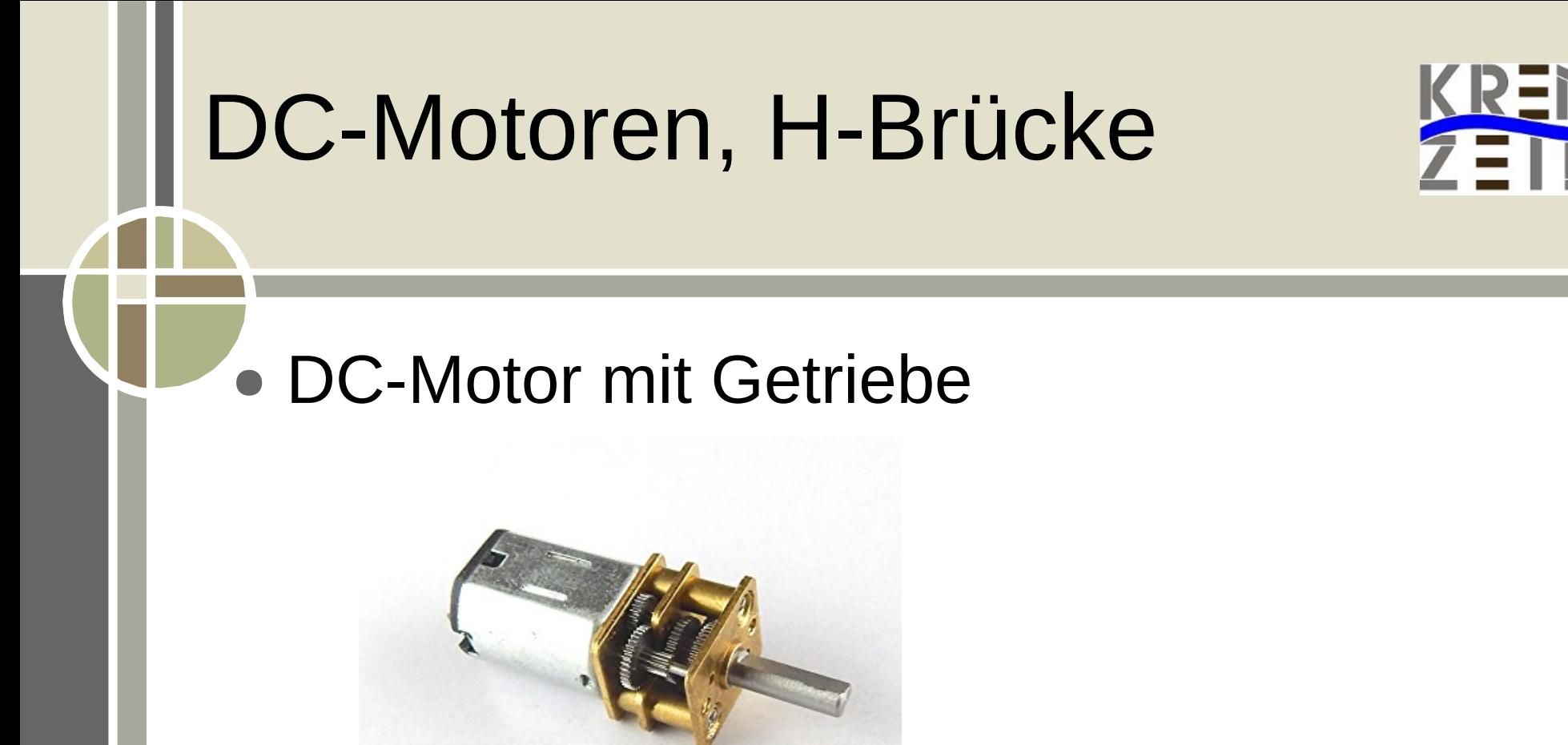

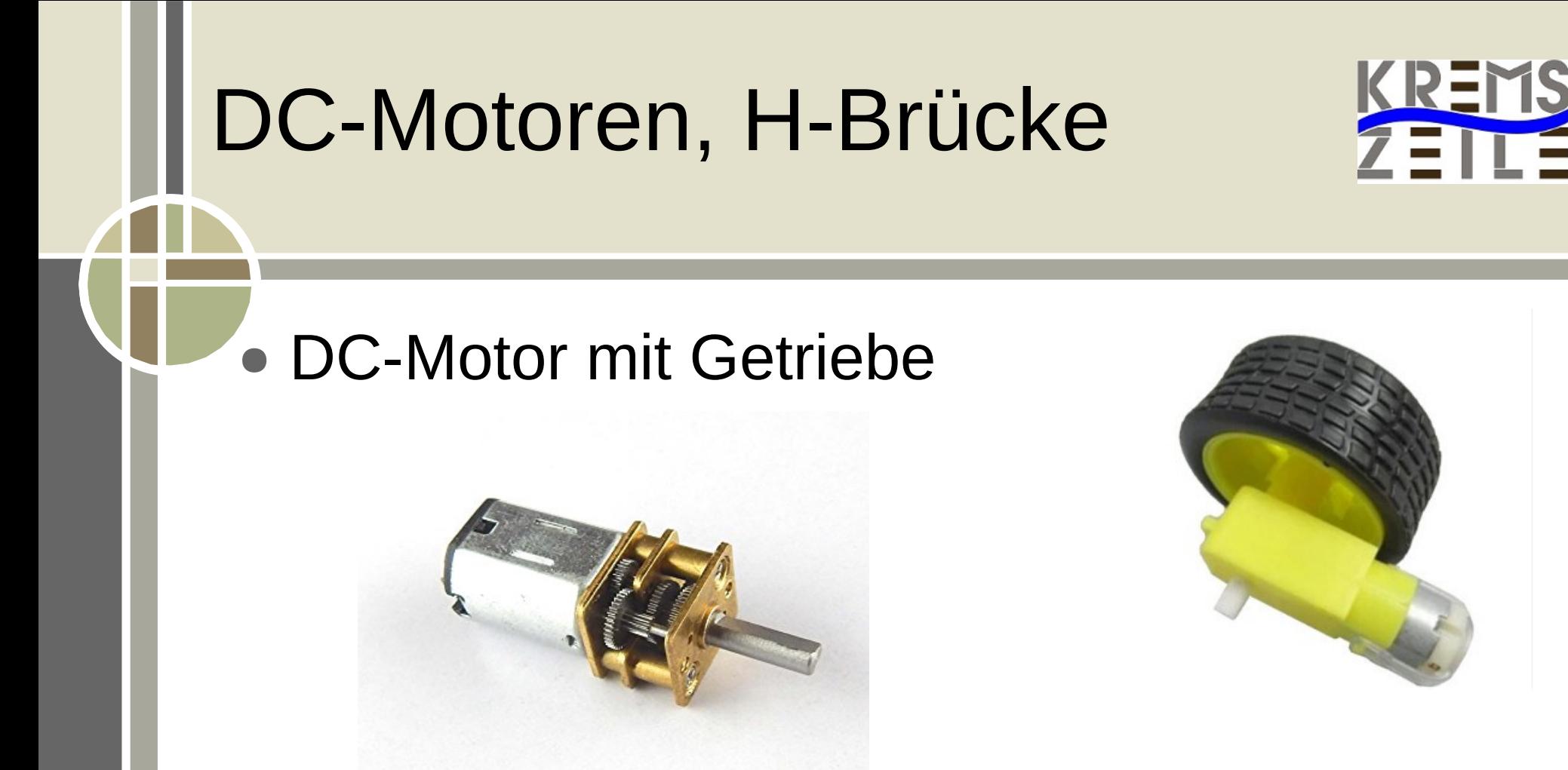

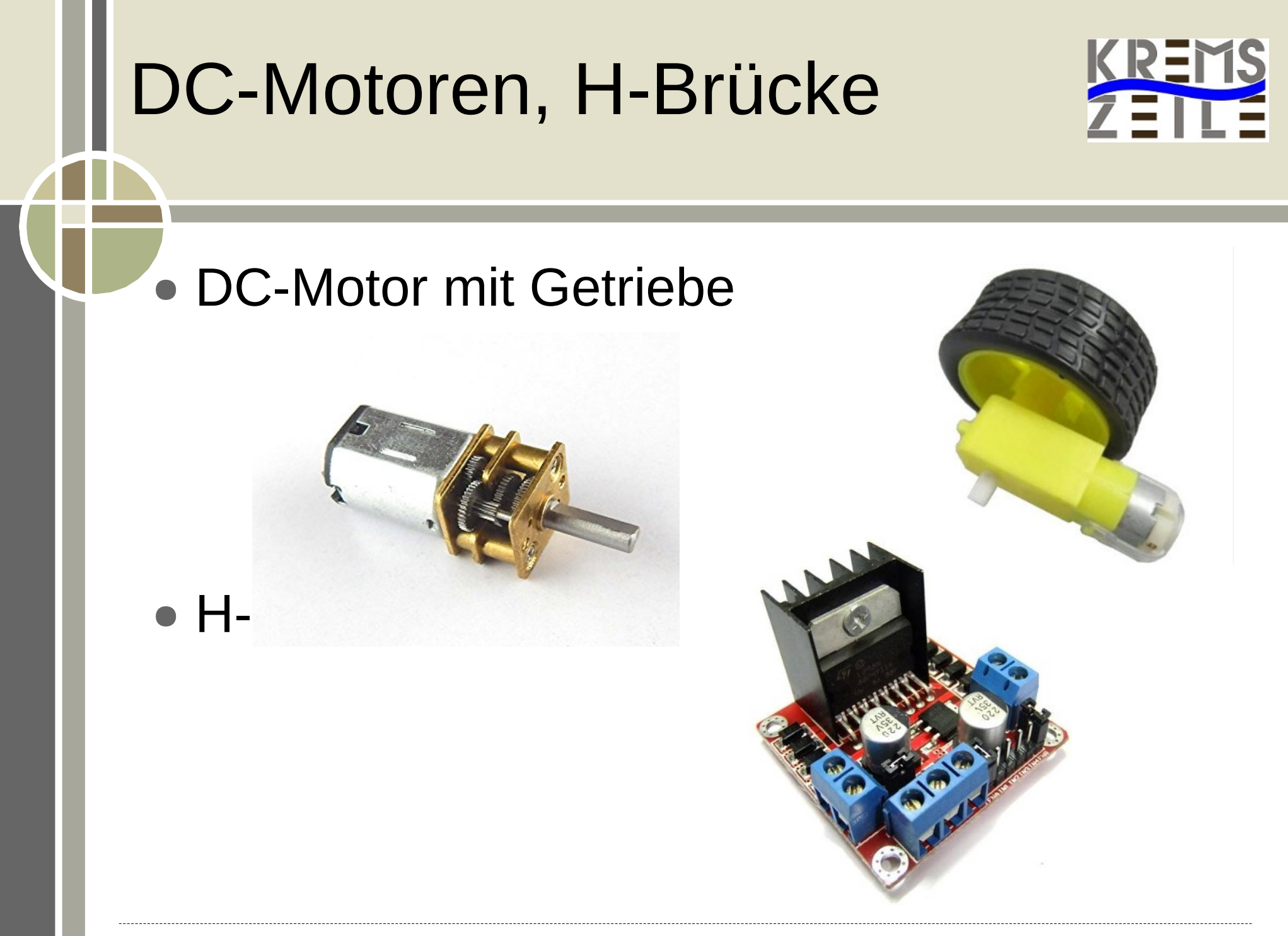

#### H-Brücke L298n

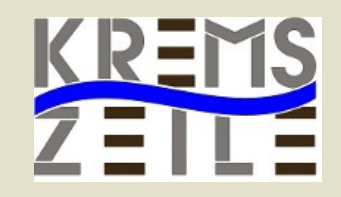

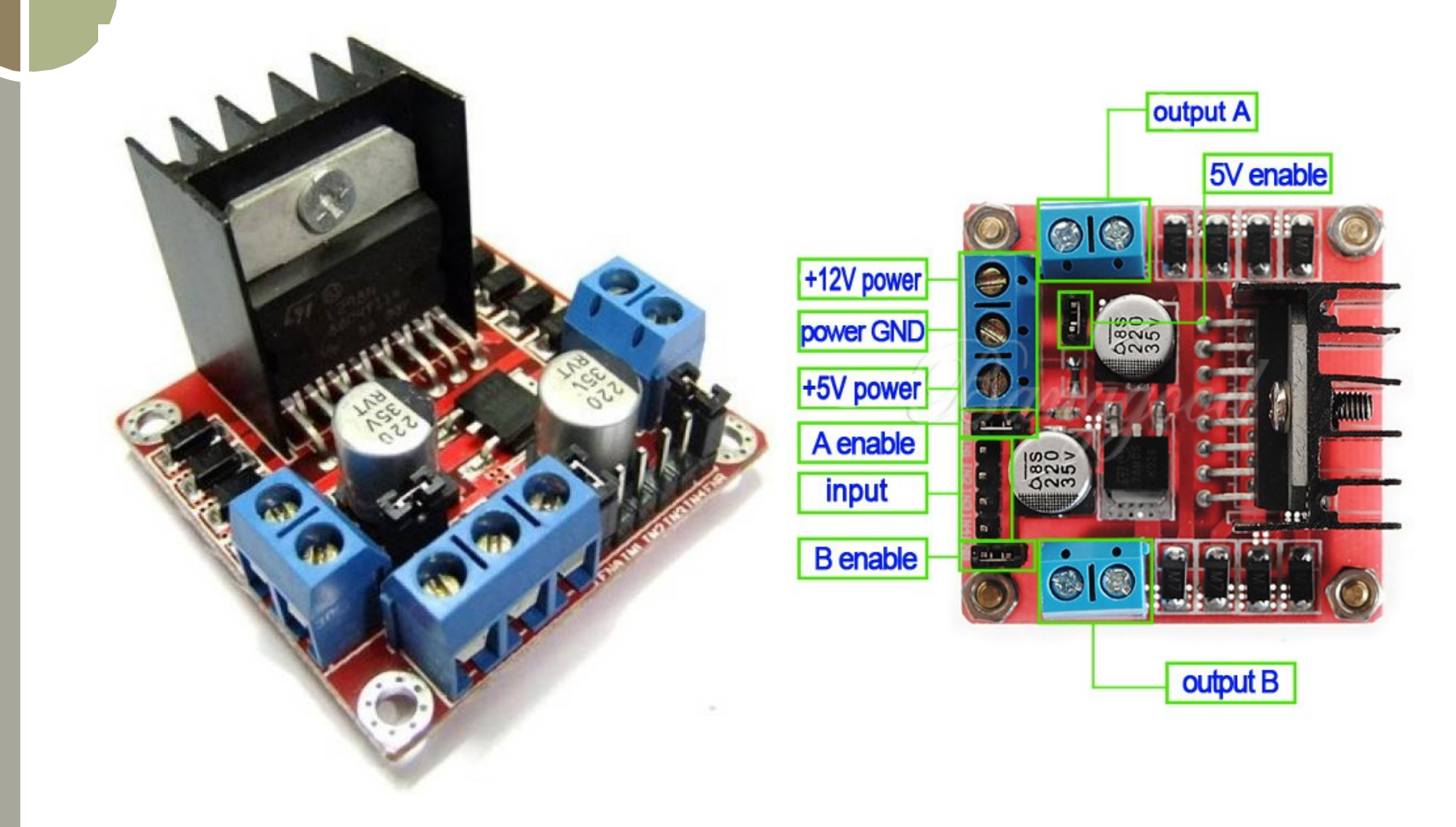

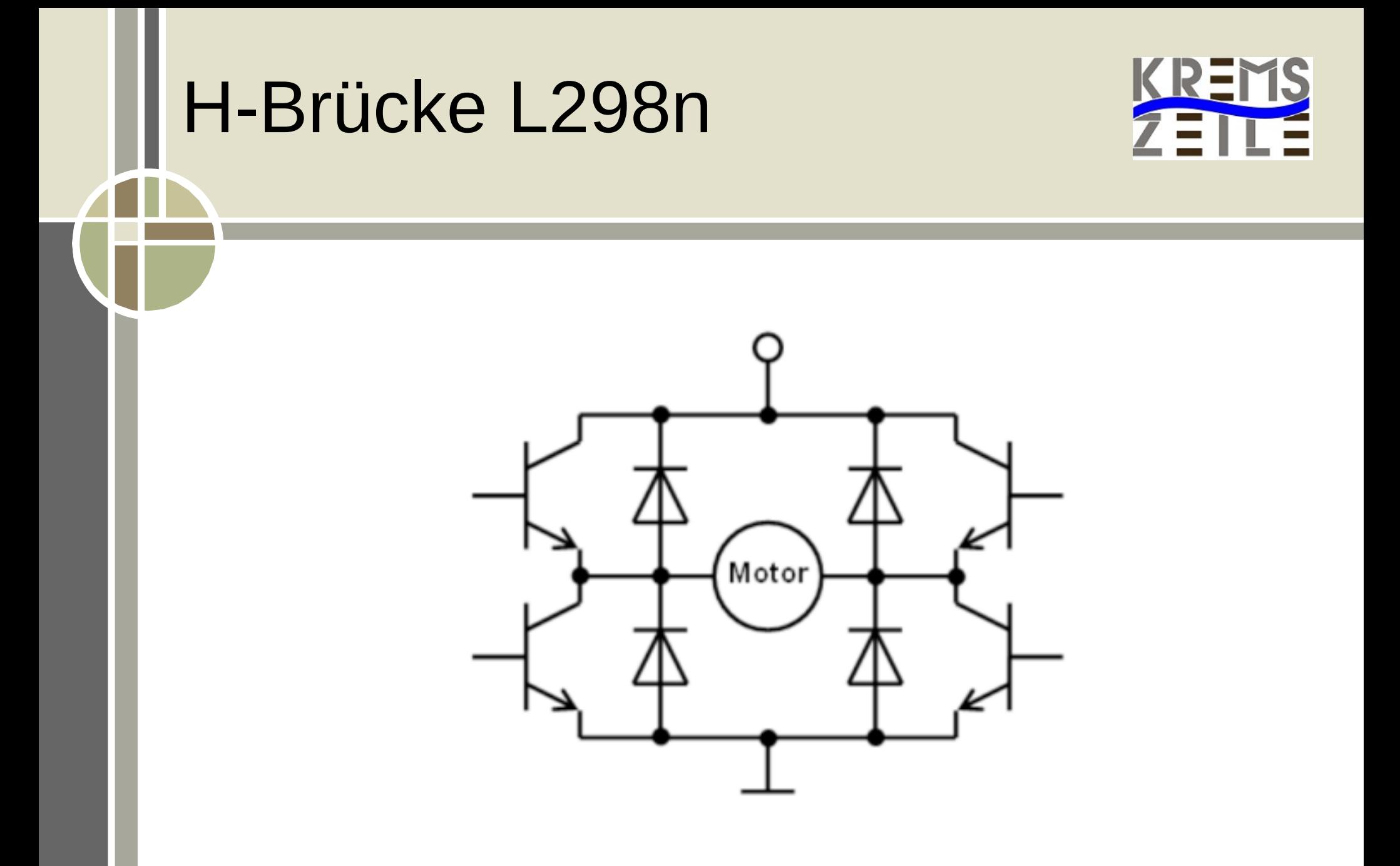

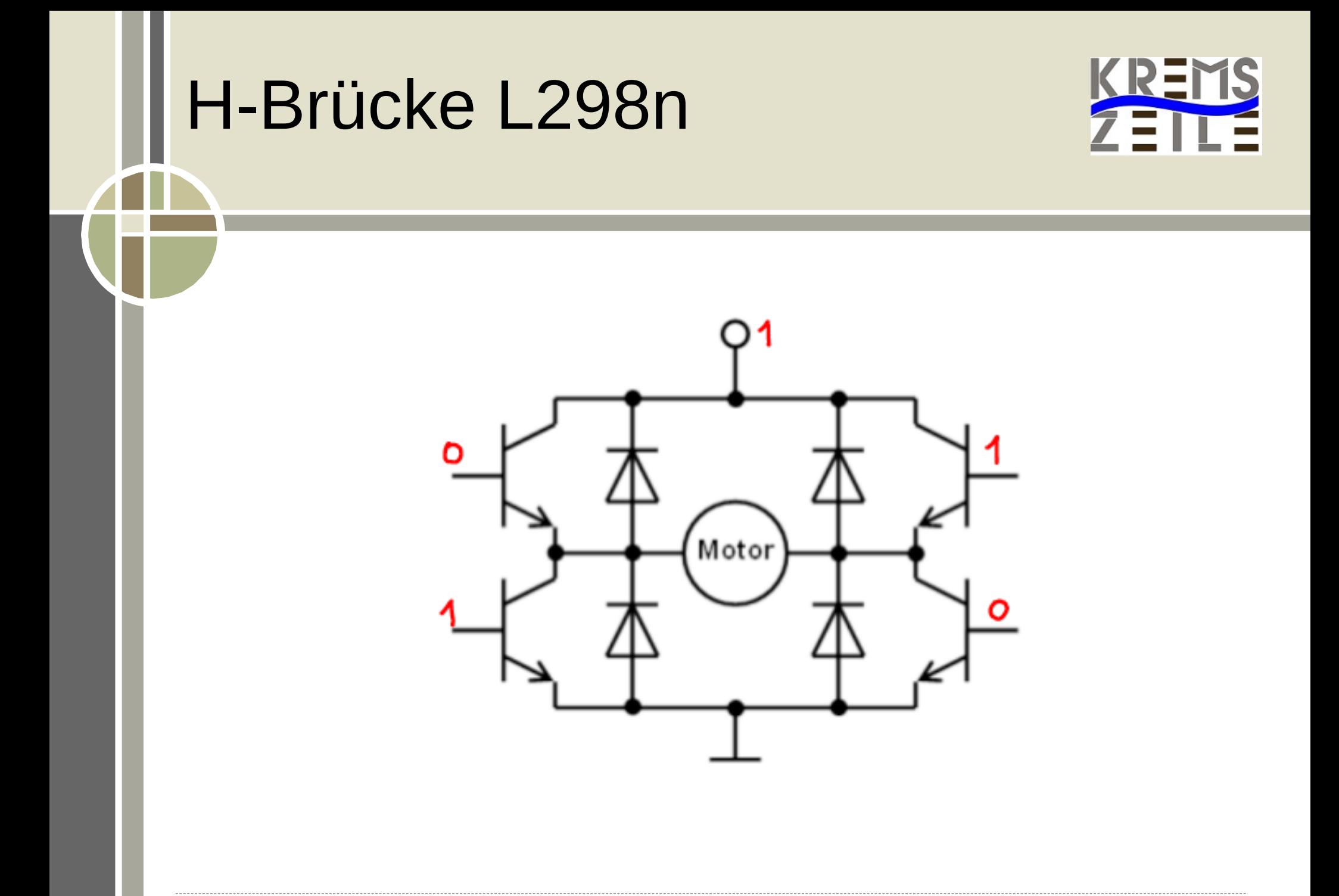

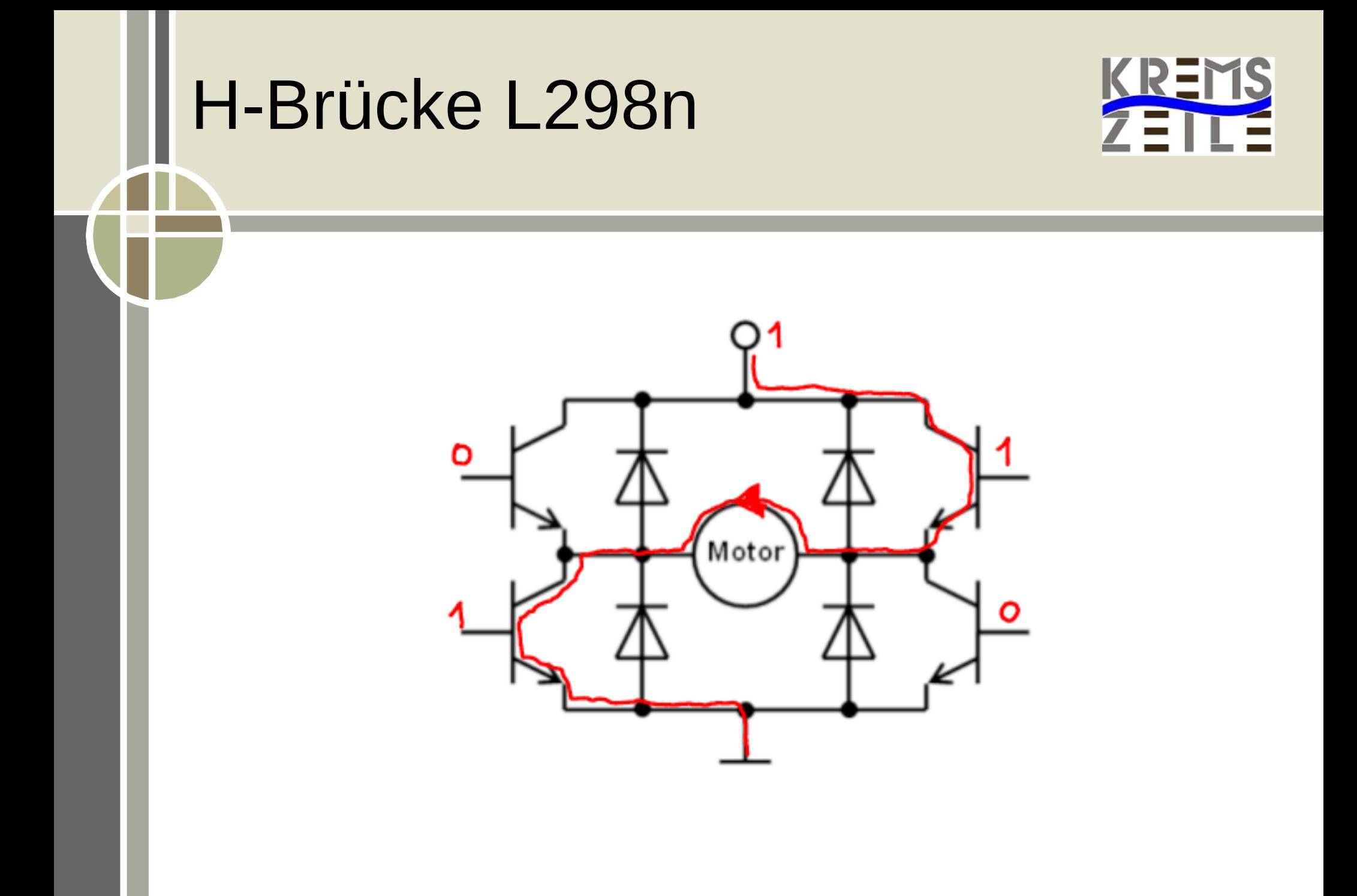

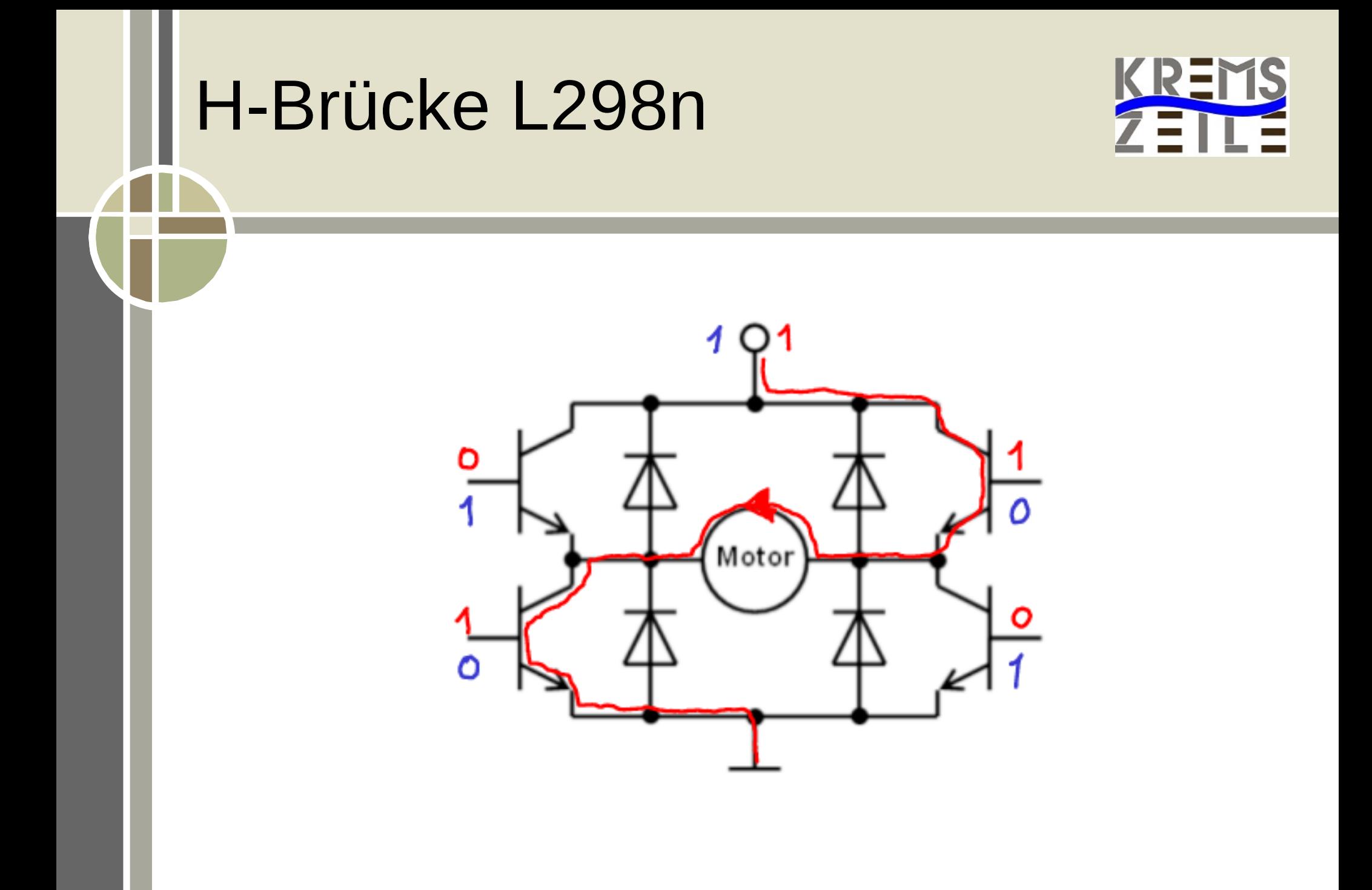

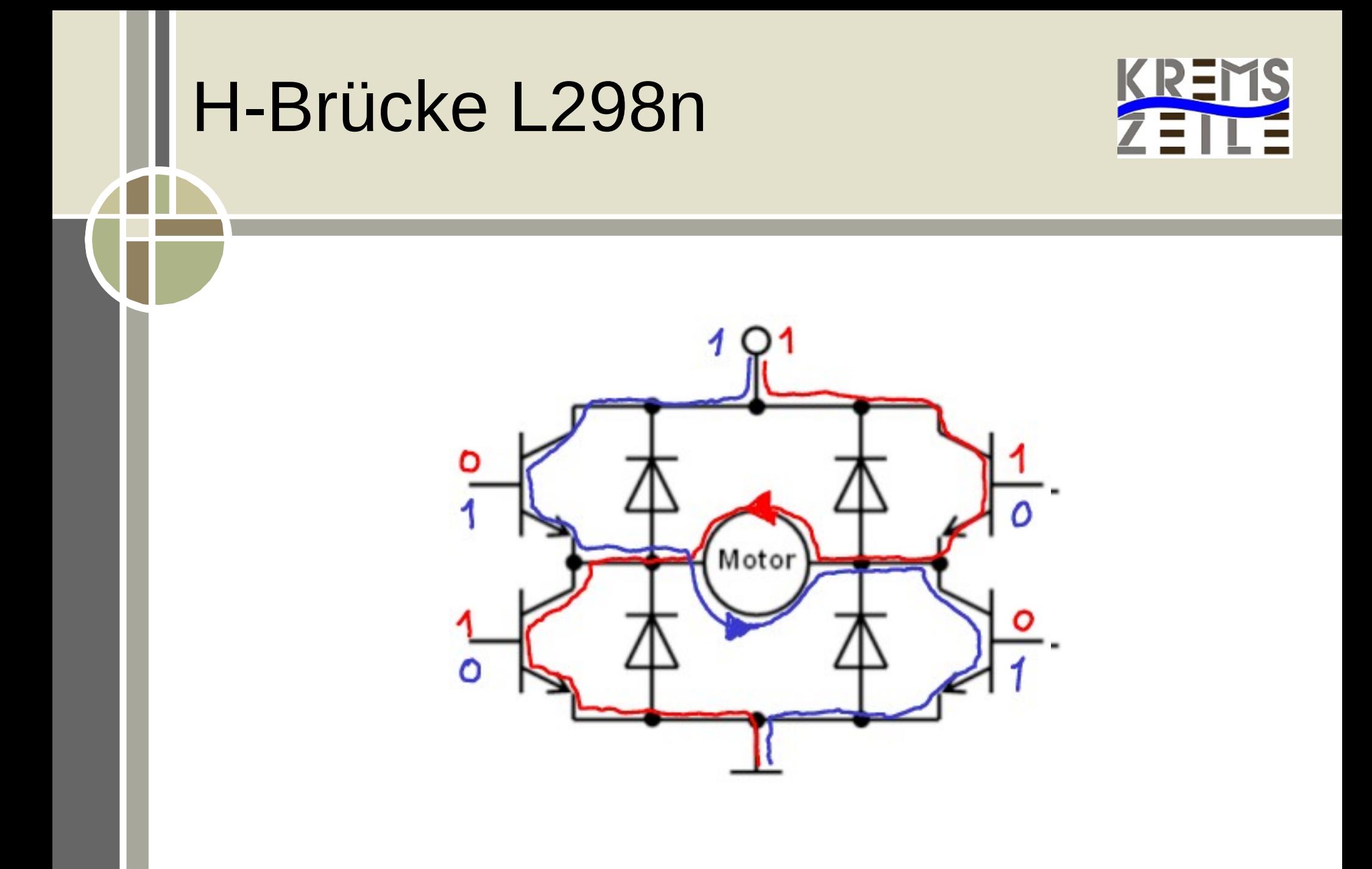
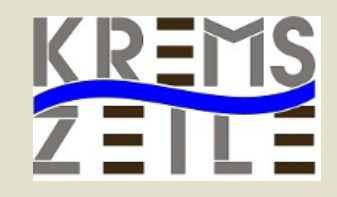

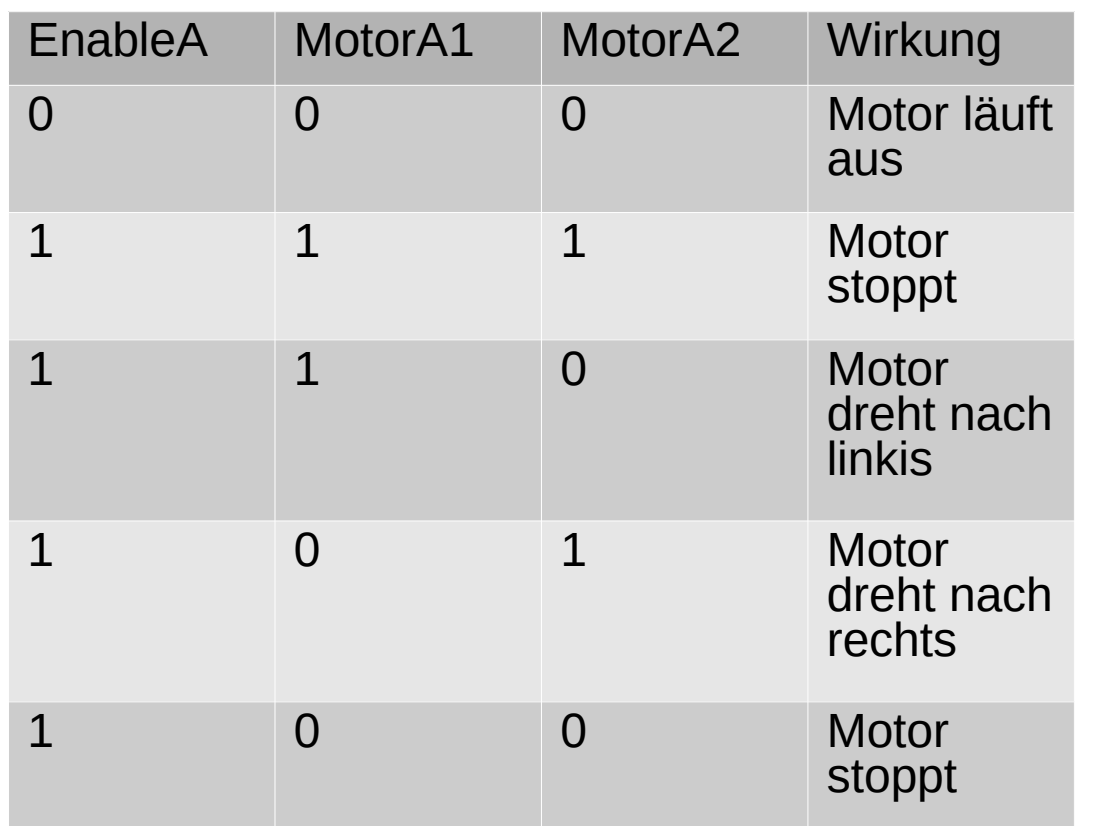

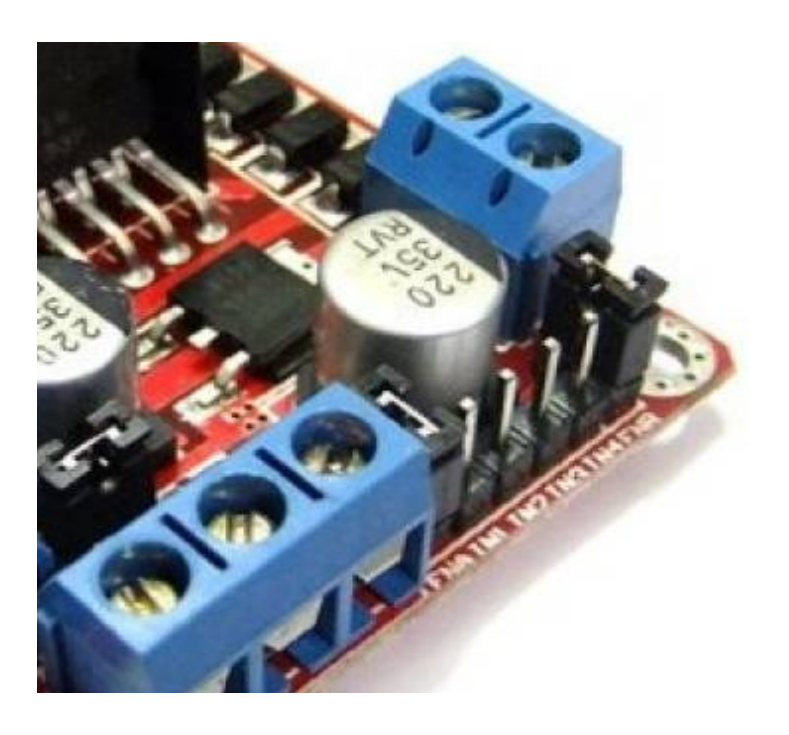

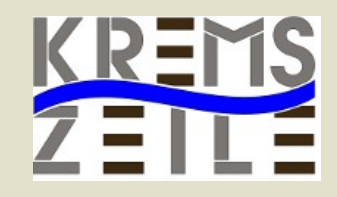

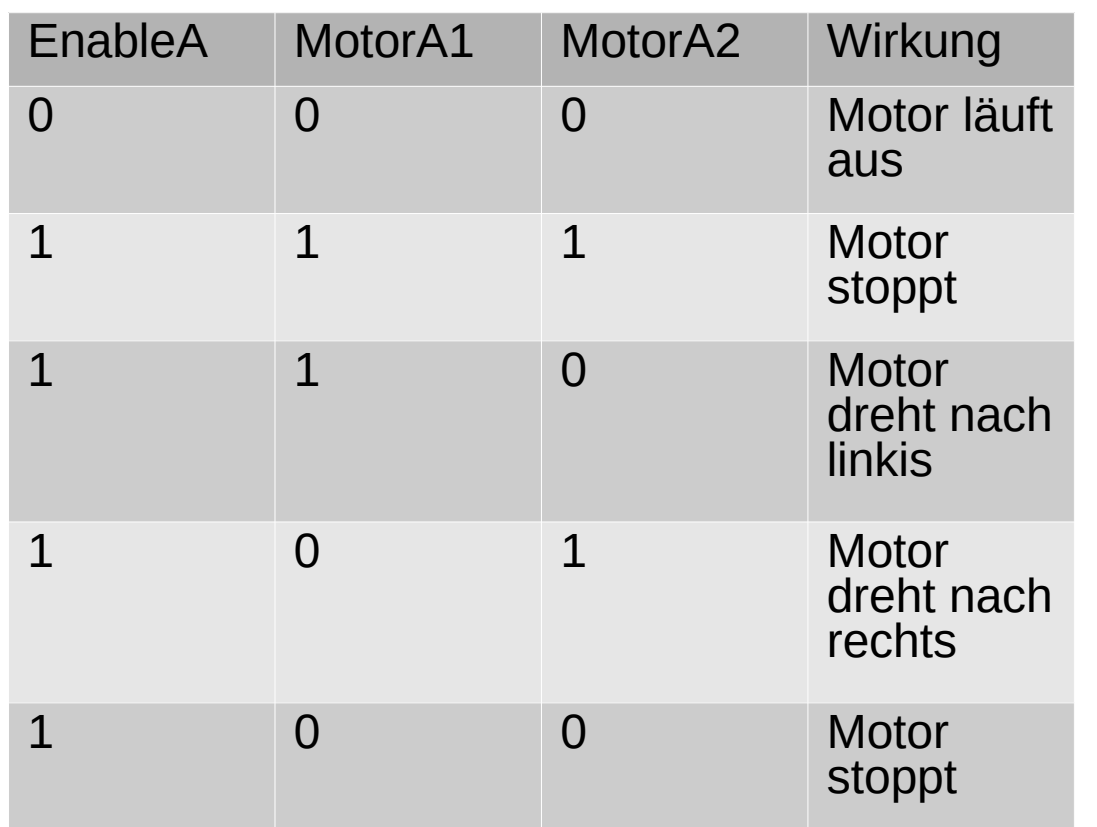

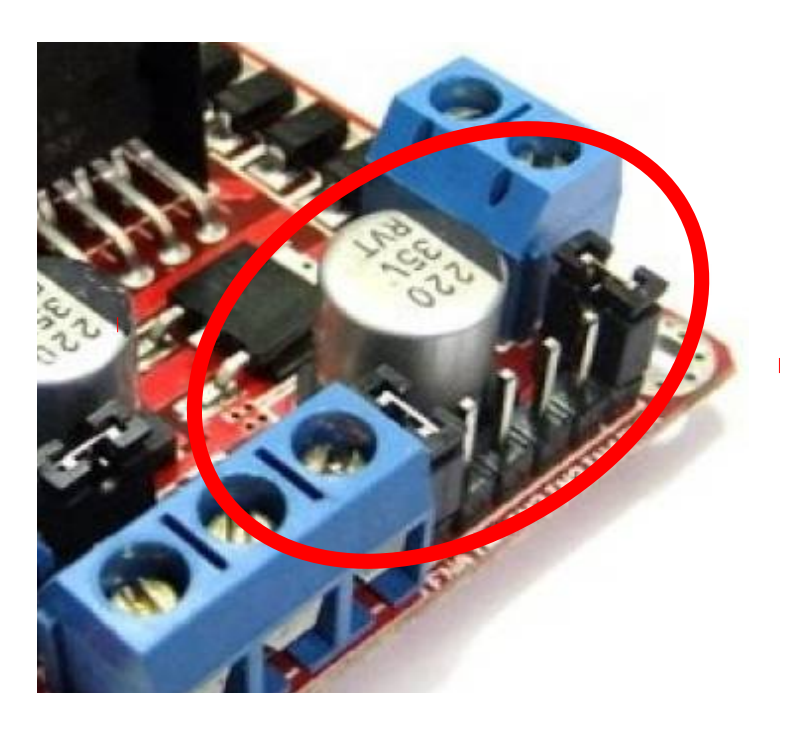

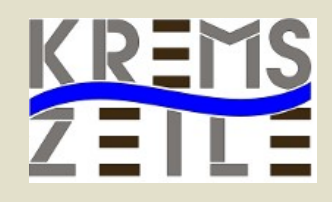

#!/usr/bin/python import RPi.GPIO as GPIO

GPIO.setmode(GPIO.BOARD) GPIO.setwarnings(False)

MotorEnable $A = 37$  $Motor1A = 35$ Motor $2A = 33$ 

GPIO.setup(MotorEnableA,GPIO.OUT) GPIO.setup(Motor1A,GPIO.OUT) GPIO.setup(Motor2A,GPIO.OUT)

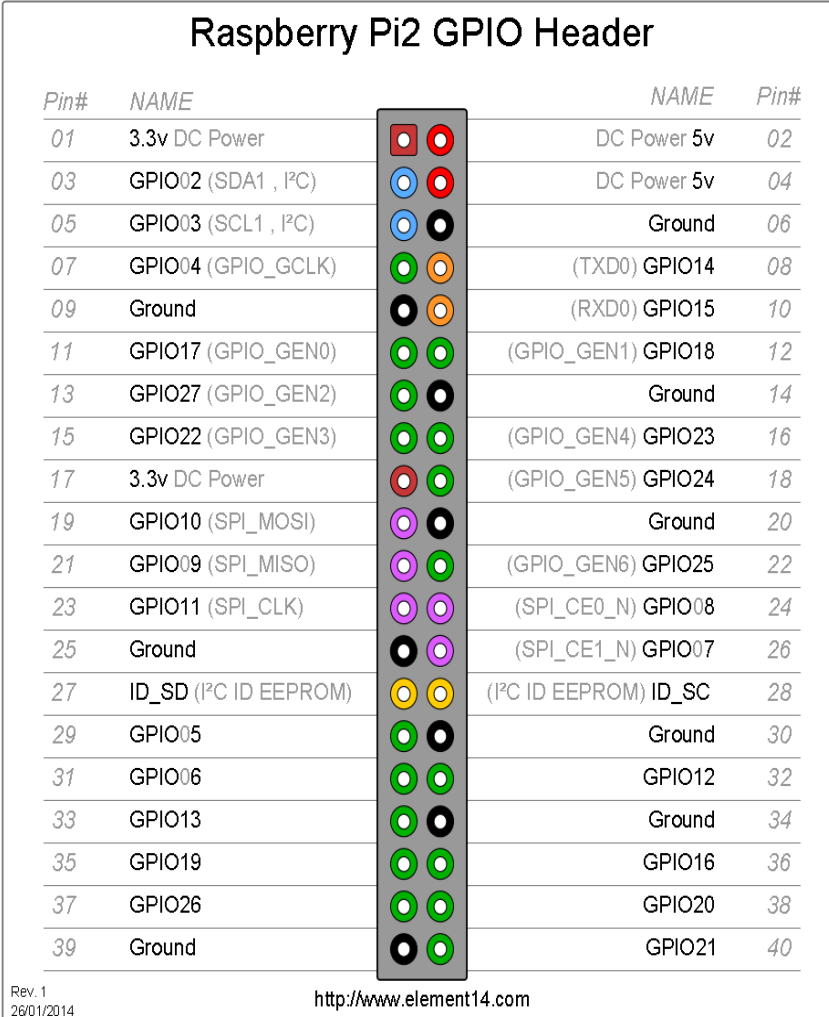

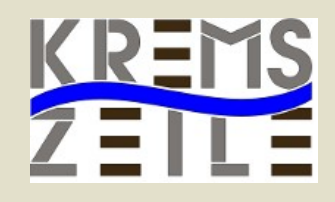

#!/usr/bin/python import RPi.GPIO as GPIO

GPIO.setmode(GPIO.BOARD) GPIO.setwarnings(False)

MotorEnable $A = 37$  $Motor1A = 35$ Motor $2A = 33$ 

GPIO.setup(MotorEnableA,GPIO.OUT) GPIO.setup(Motor1A,GPIO.OUT) GPIO.setup(Motor2A,GPIO.OUT)

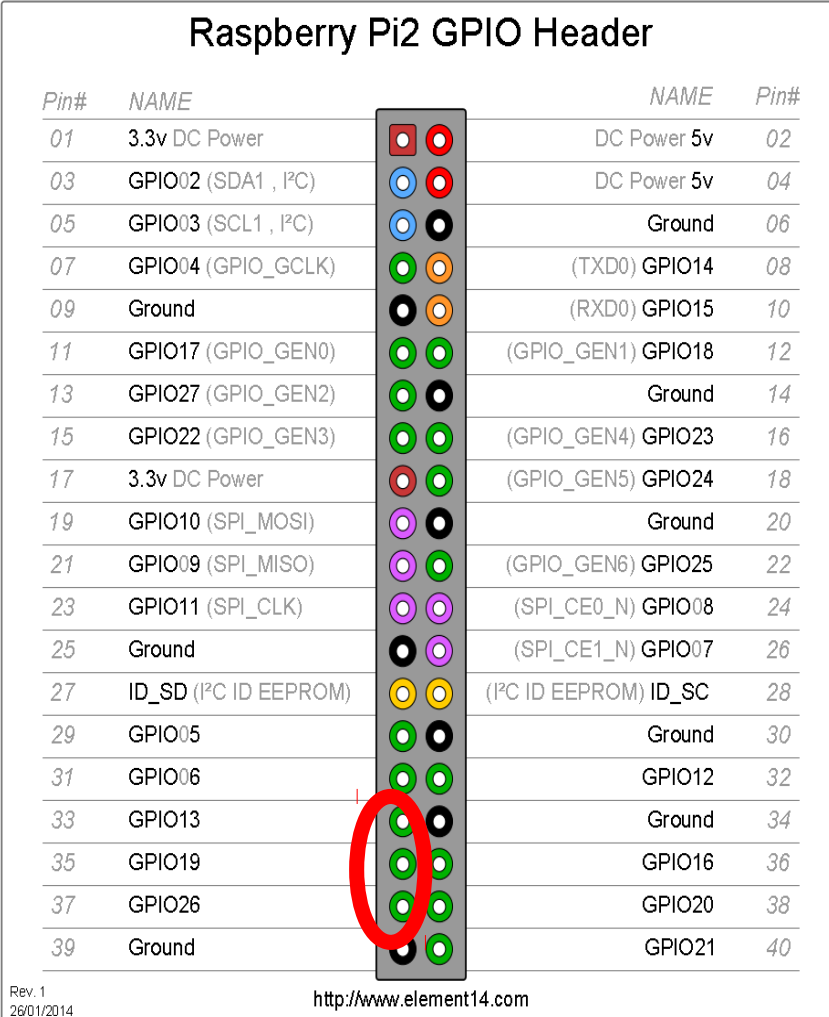

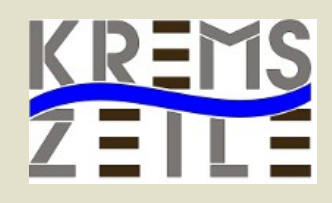

#!/usr/bin/python import RPi.GPIO as GPIO

GPIO.setmode(GPIO.BOARD) GPIO.setwarnings(False)

MotorEnable $A = 37$  $Motor1A = 35$ Motor $2A = 33$ 

GPIO.setup(MotorEnableA,GPIO.OUT) GPIO.setup(Motor1A,GPIO.OUT) GPIO.setup(Motor2A,GPIO.OUT)

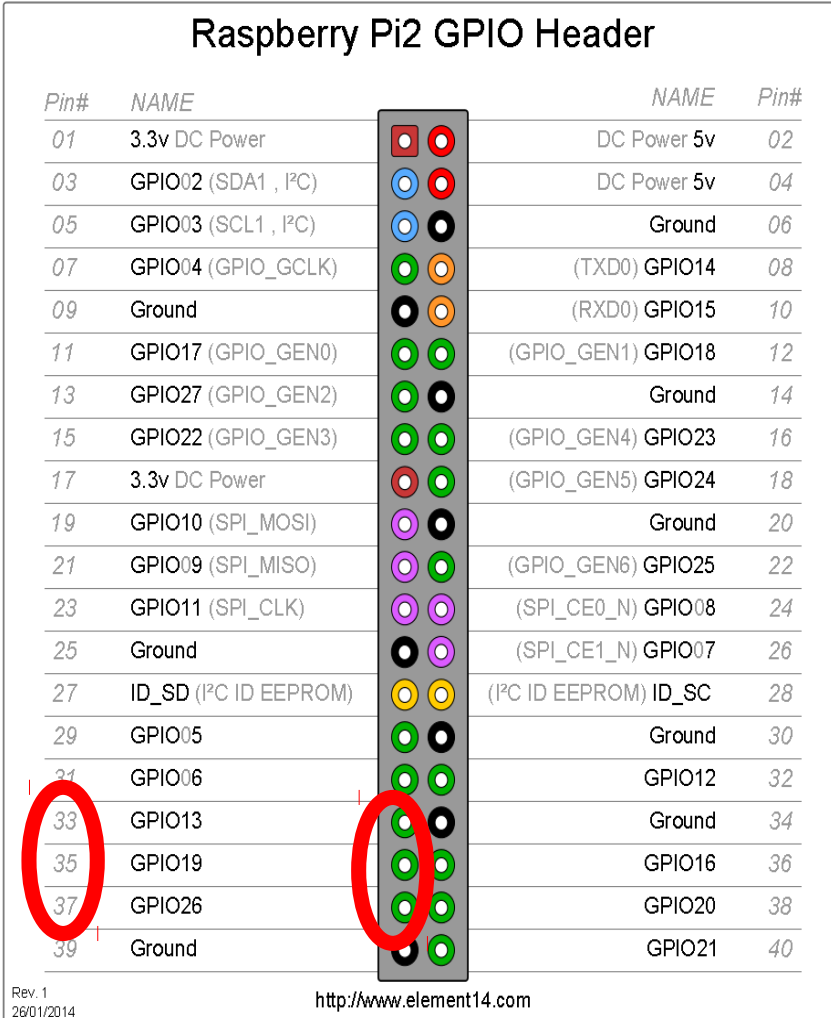

#### www.brg-kremszeile.ac.at Misof,Gruber,Schwarzinger,Gottsbachner

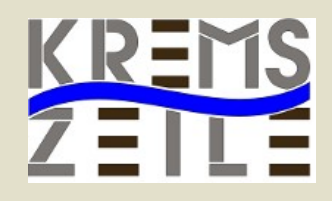

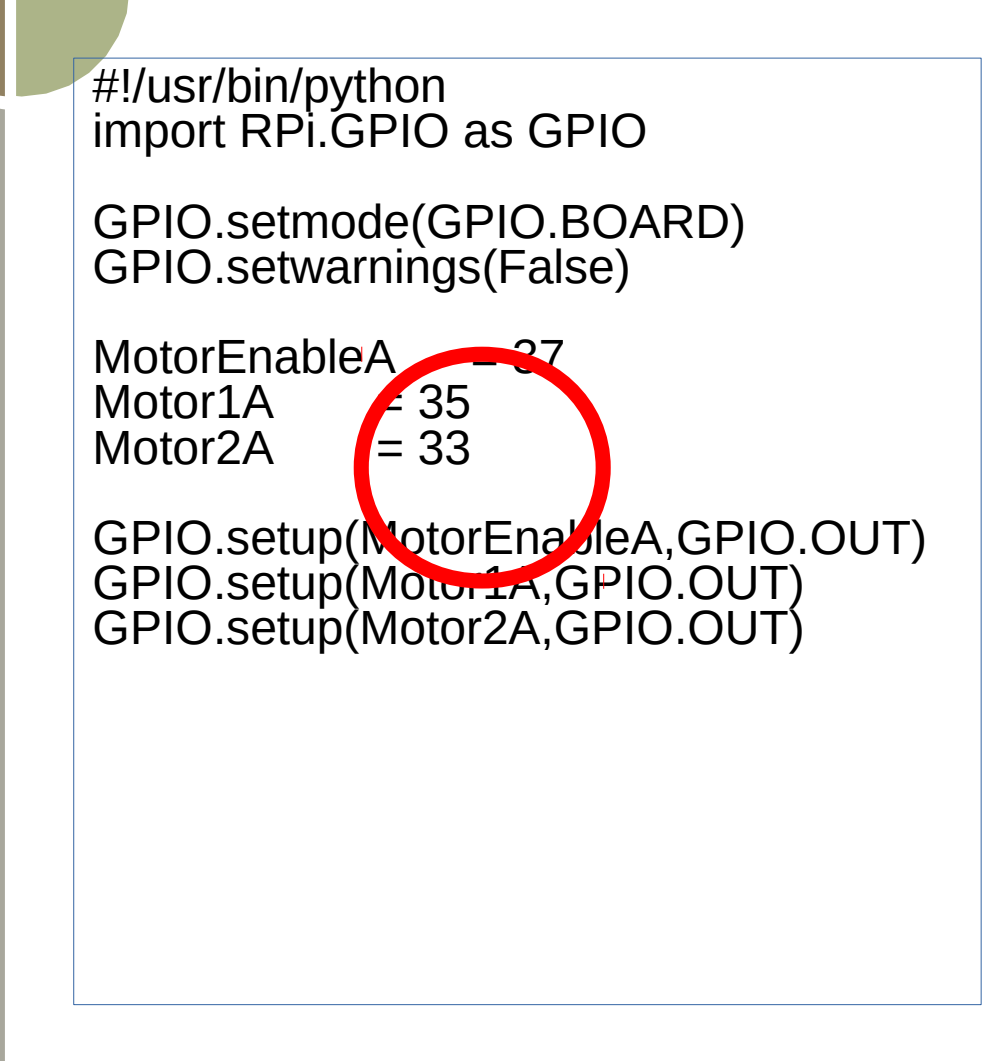

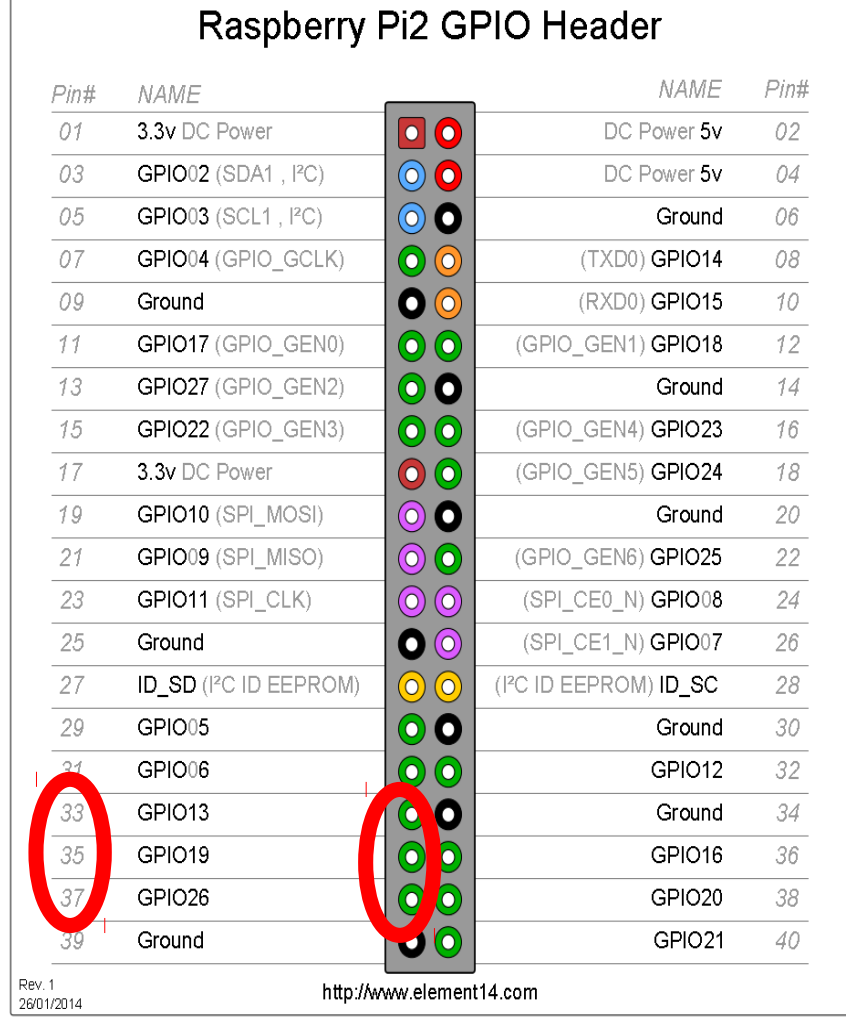

#### www.brg-kremszeile.ac.at Misof,Gruber,Schwarzinger,Gottsbachner

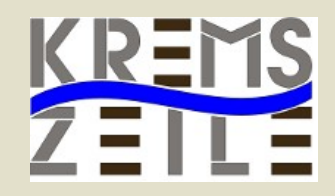

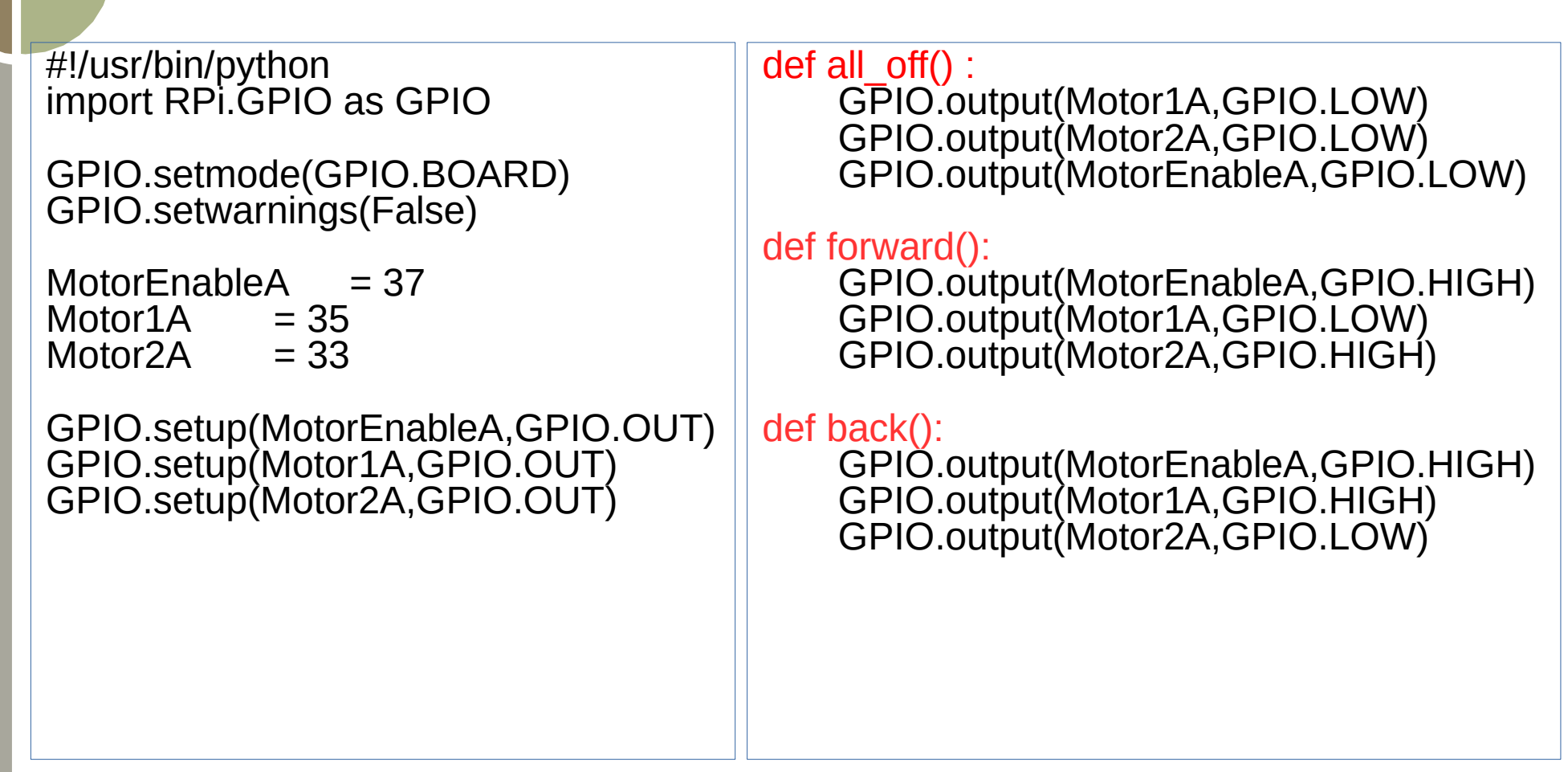

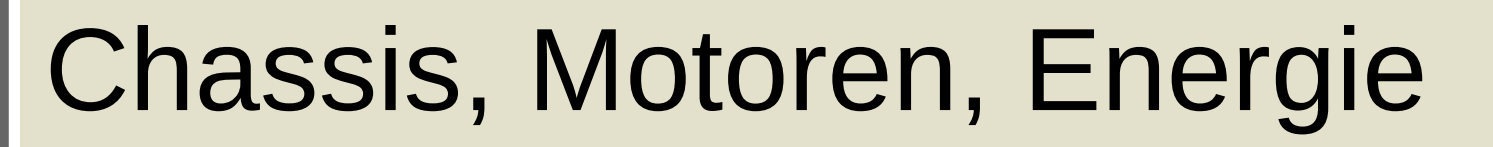

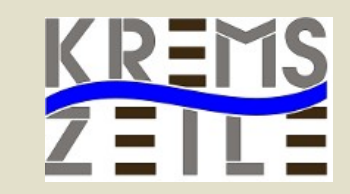

• Servos aus dem RC Bereich

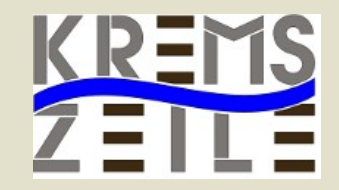

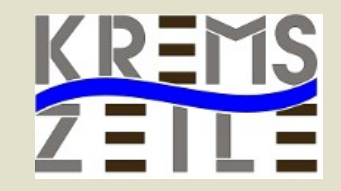

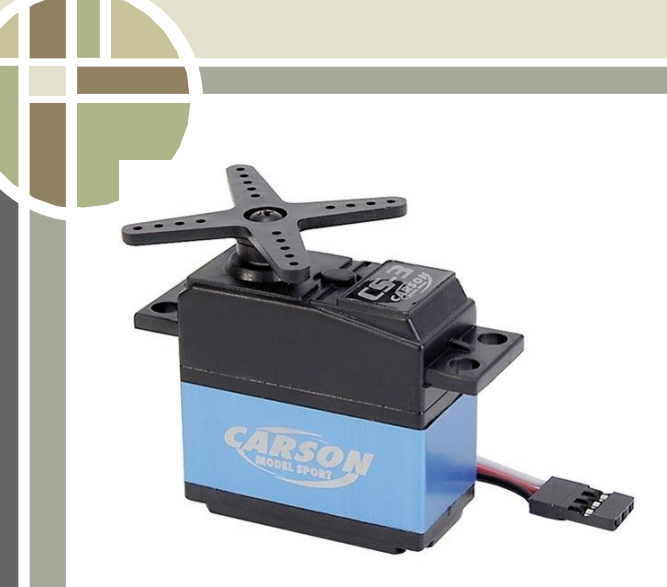

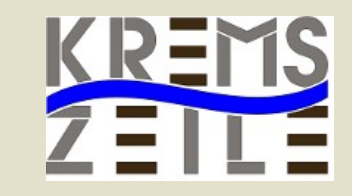

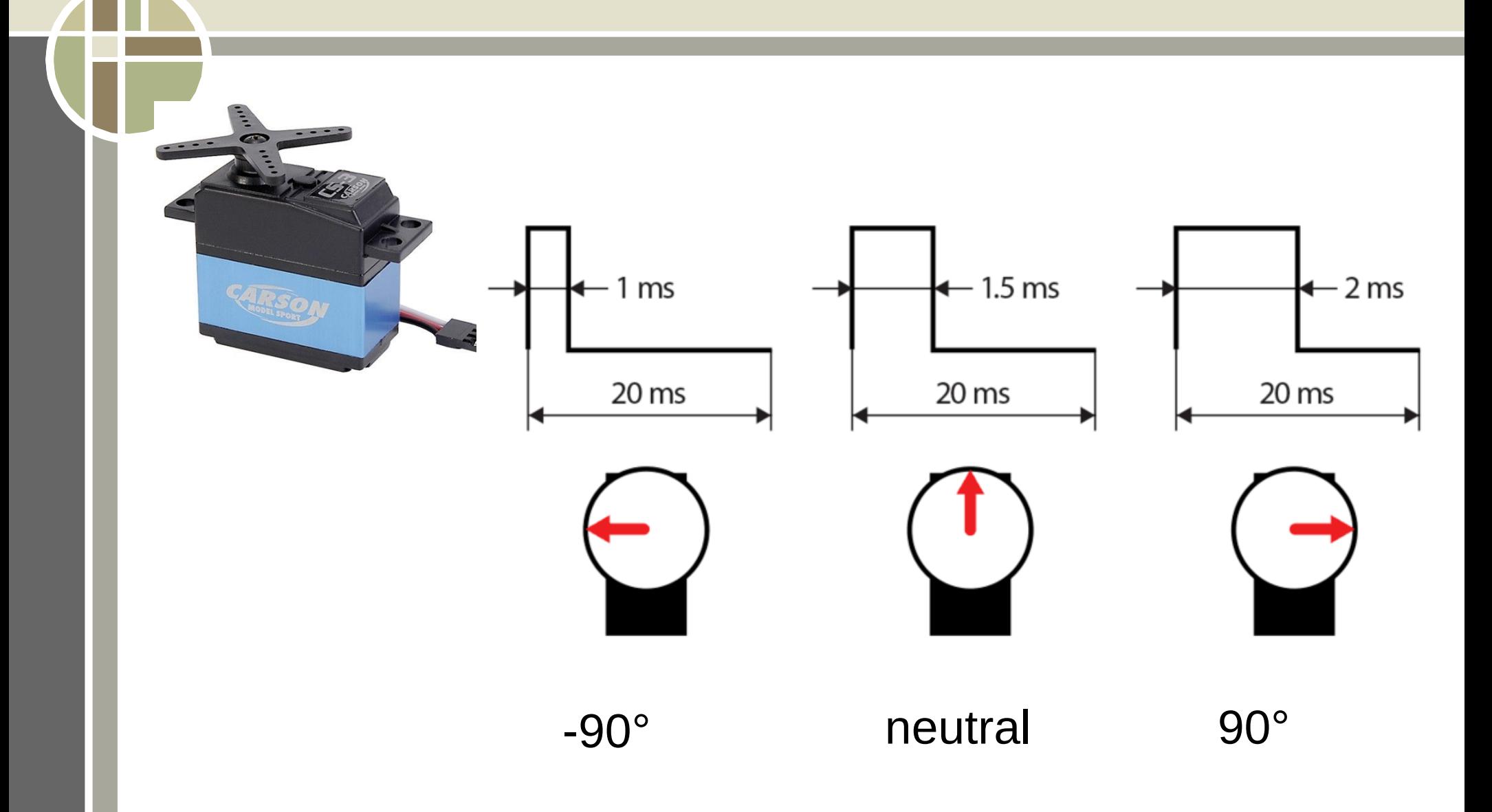

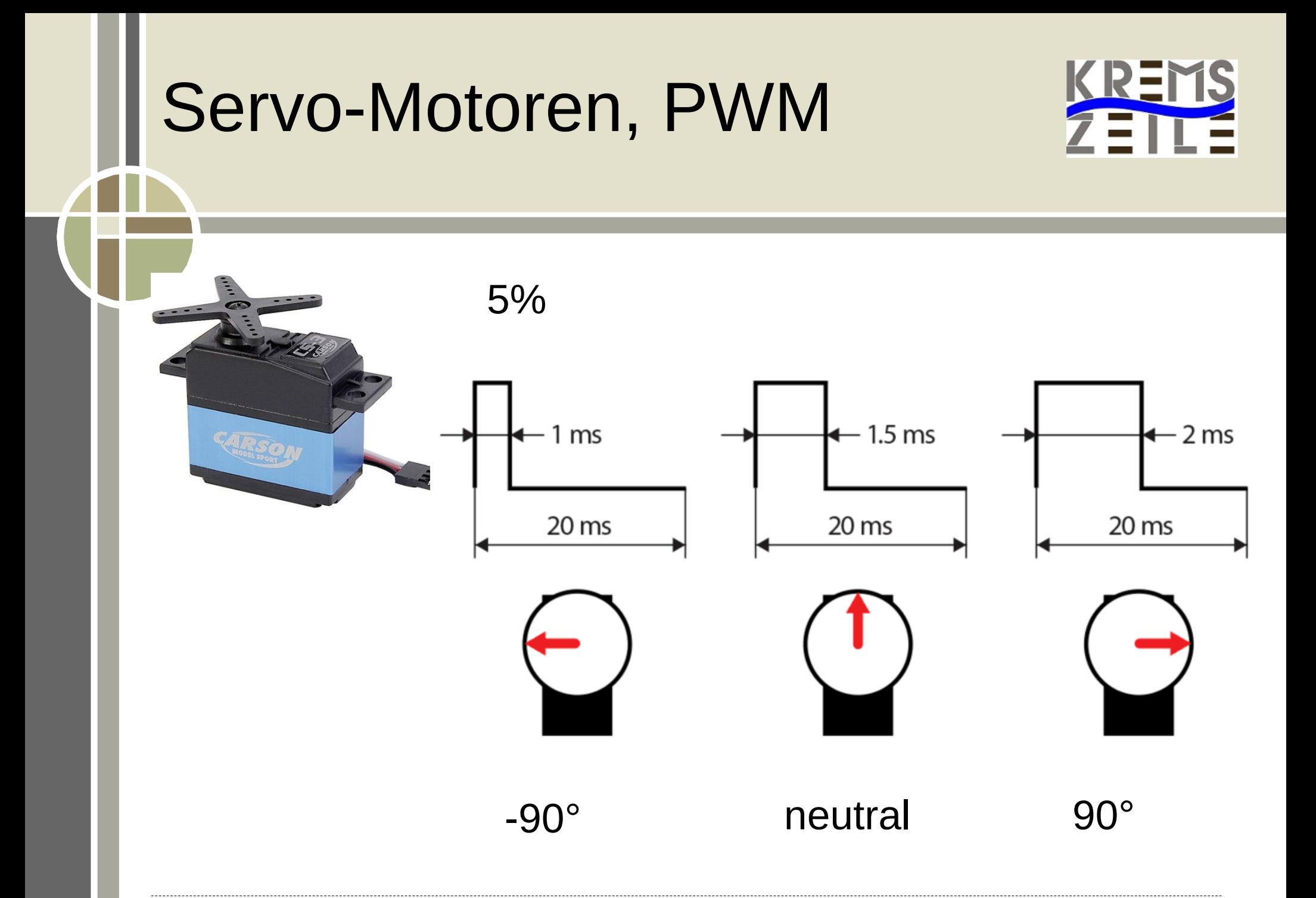

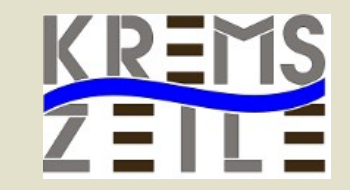

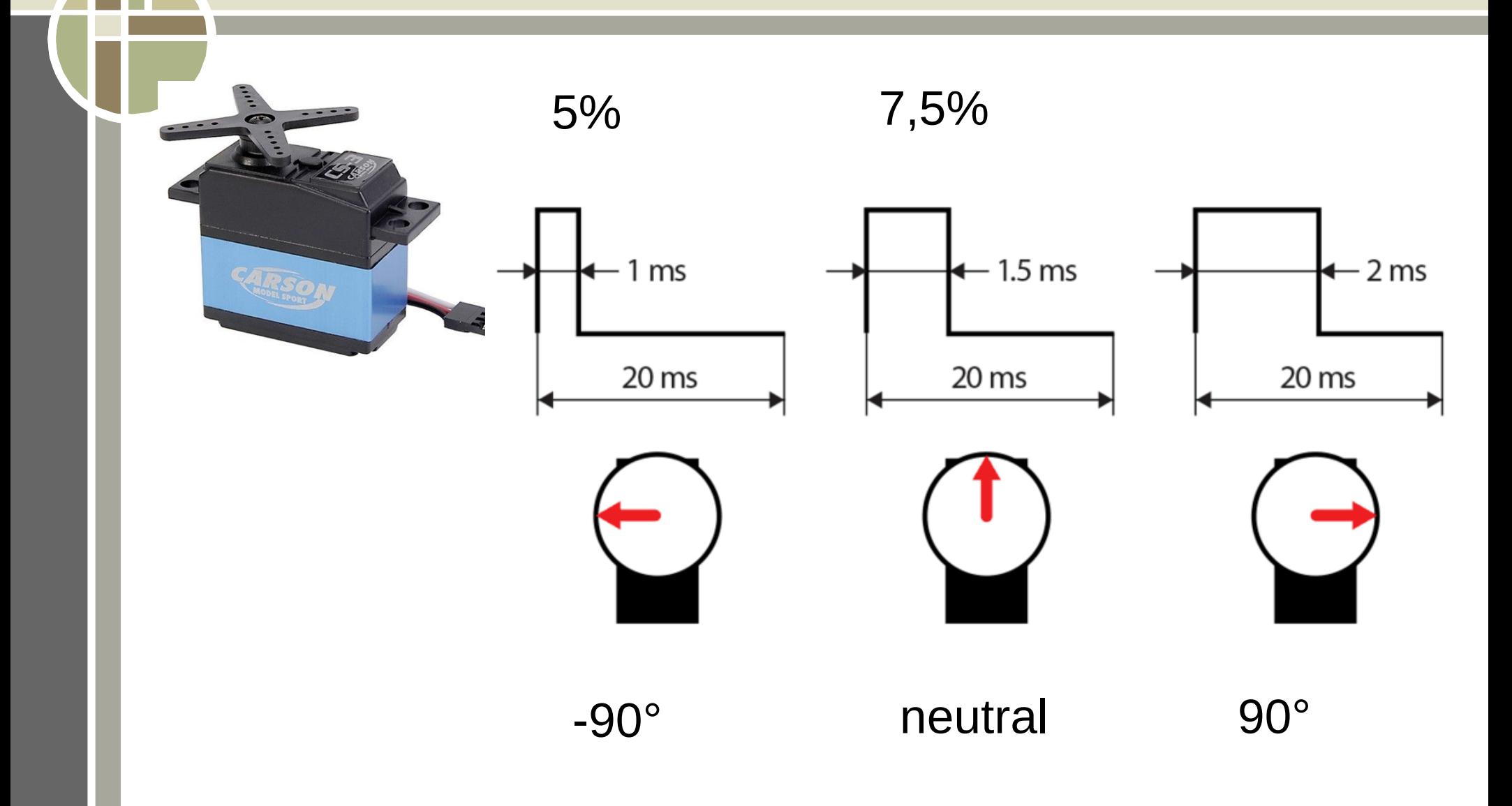

# KREMS Servo-Motoren, PWM 5% 7,5% 10% $1<sub>ms</sub>$  $-1.5$  ms  $-2$  ms RSON  $20<sub>ms</sub>$  $20 \text{ ms}$  $20<sub>ms</sub>$ -90° neutral 90°

# 360° Servo Umbau

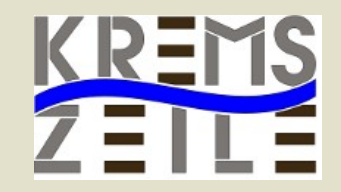

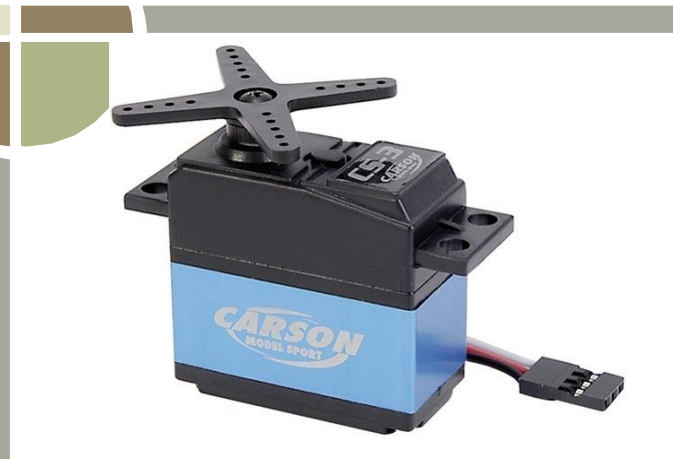

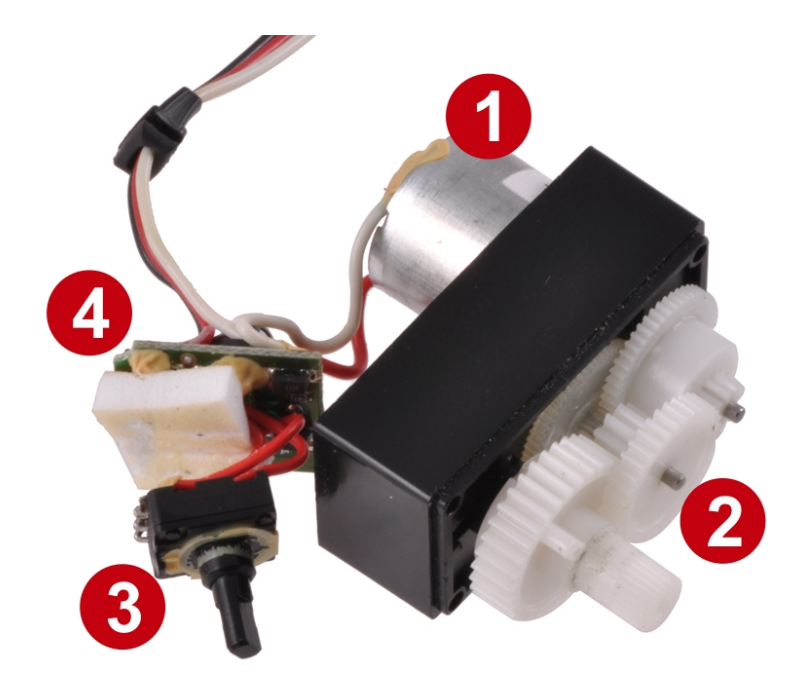

# 360° Servo Umbau

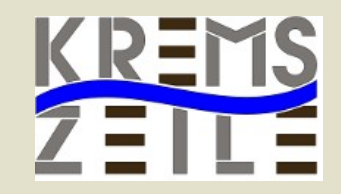

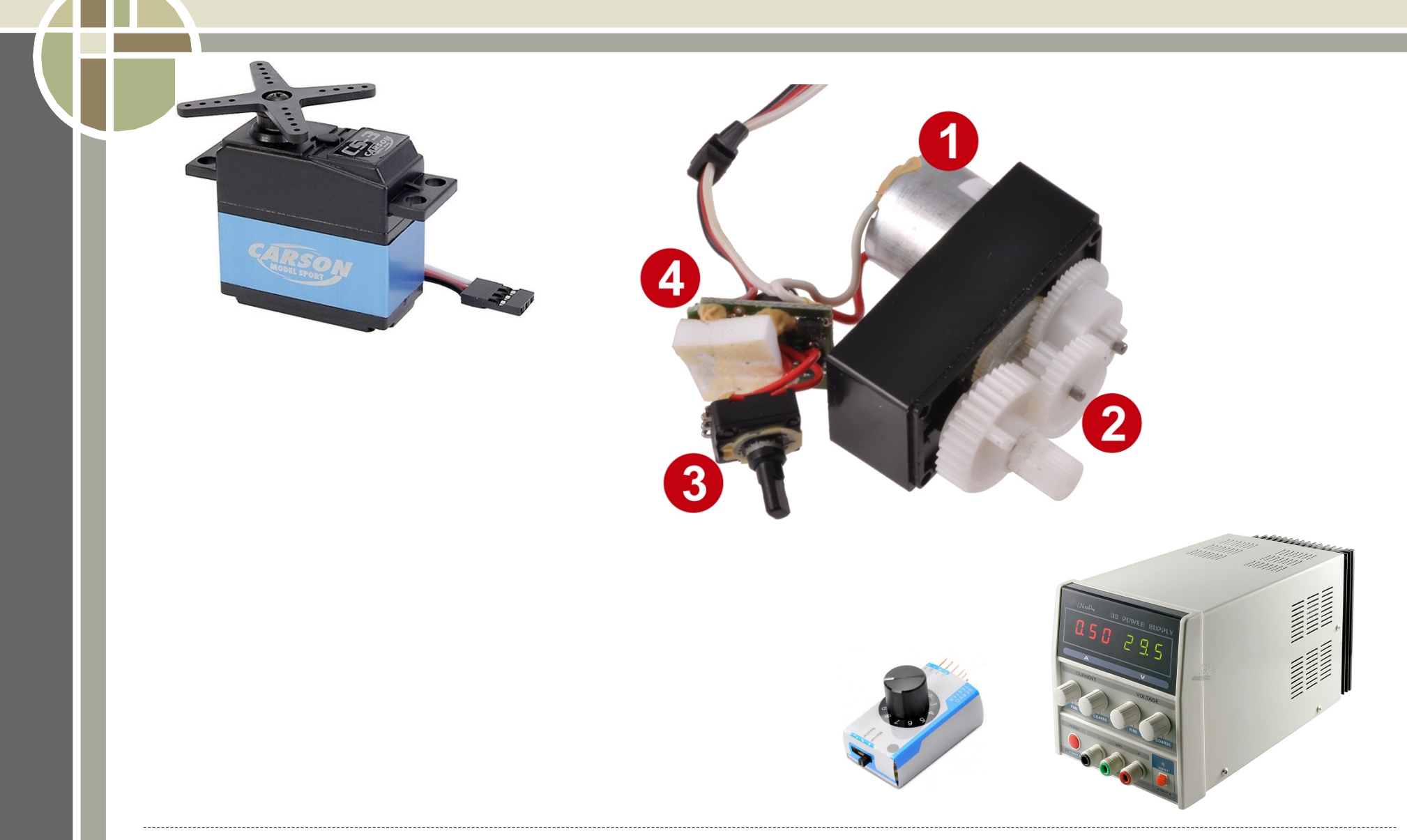

www.brg-kremszeile.ac.at Misof,Gruber,Schwarzinger,Gottsbachner

# Python Code

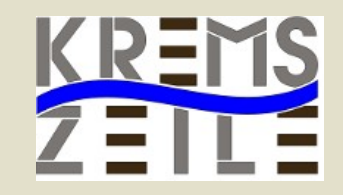

#!/usr/bin/python import time import RPi.GPIO as GPIO GPIO.setmode(GPIO.BOARD) GPIO.setwarnings(False)

 $ServoA = 37$  $FrequencyA = 50$ GPIO.setup(servoA,GPIO.OUT) pwmA = GPIO.PWM(servoA,frequA) Neutral  $= 7.5$ 

def servoA(velocity):  $wert = neutral + velocity$ pwmA.start(wert)

#GPIO.cleanup

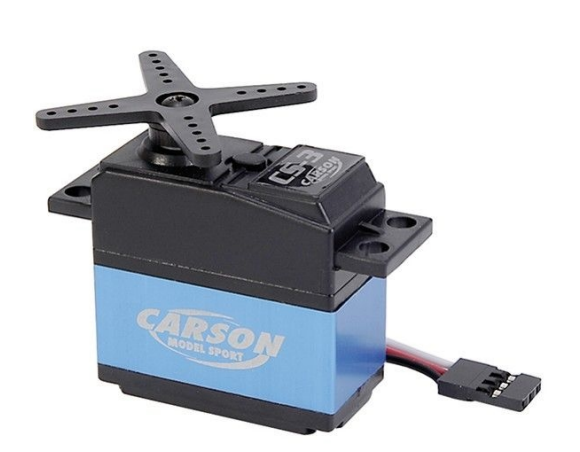

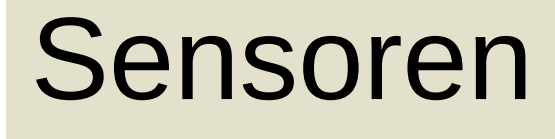

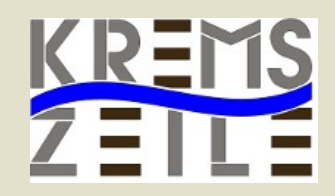

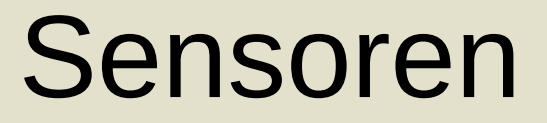

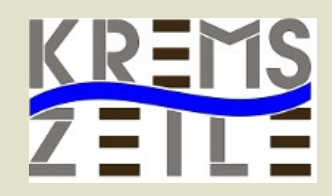

● IR Sensor

● Utrasconic Sensor

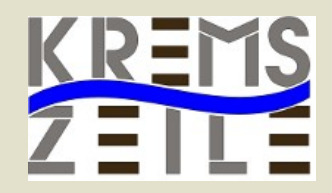

- Utrasconic Sensor
- Temperatur Sensor

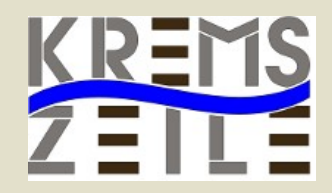

- Utrasconic Sensor
- Temperatur Sensor
- Luftfeuchtigkeits Senor

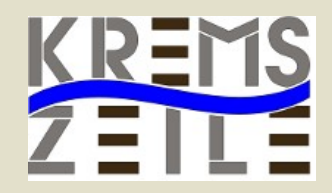

- Utrasconic Sensor
- Temperatur Sensor
- Luftfeuchtigkeits Senor
- Relais

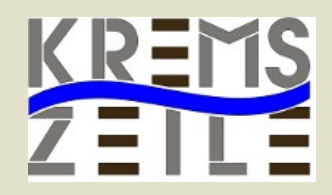

- Utrasconic Sensor
- Temperatur Sensor
- Luftfeuchtigkeits Senor
- Relais
- Funkmodul

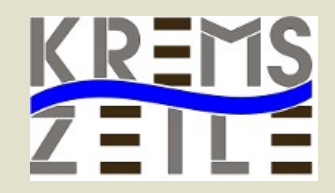

- Utrasconic Sensor
- Temperatur Sensor
- Luftfeuchtigkeits Senor
- Relais
- Funkmodul
- Webcam

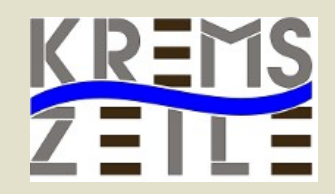

## ● IR Sensor

- Utrasconic Sensor
- Temperatur Sensor
- Luftfeuchtigkeits Senor
- Relais
- Funkmodul
- Webcam

● ………..

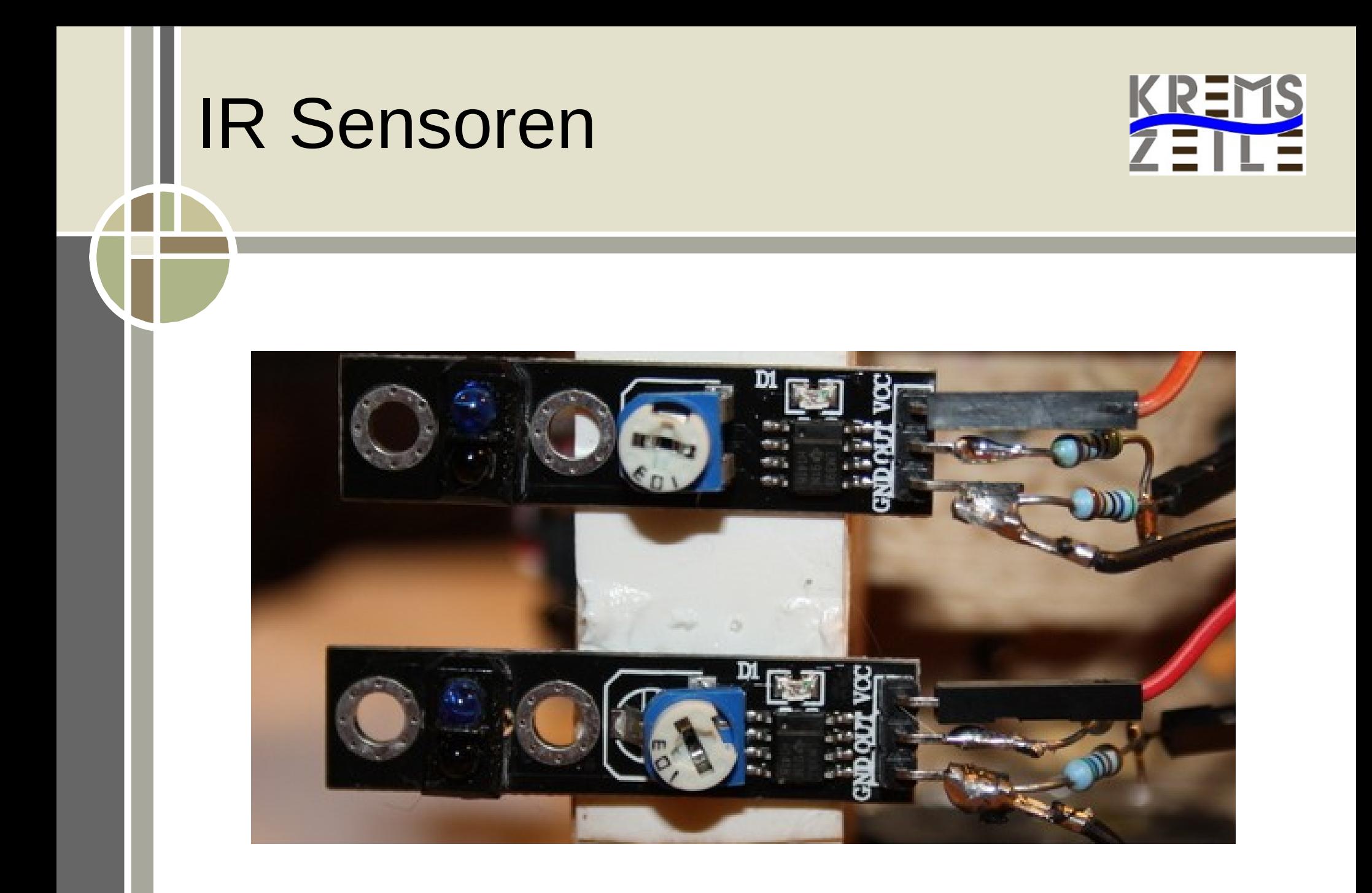

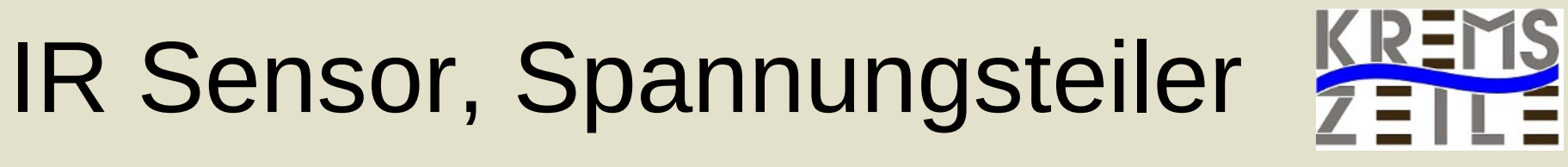

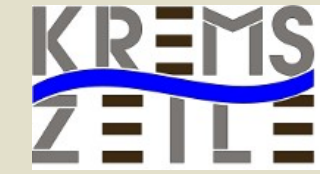

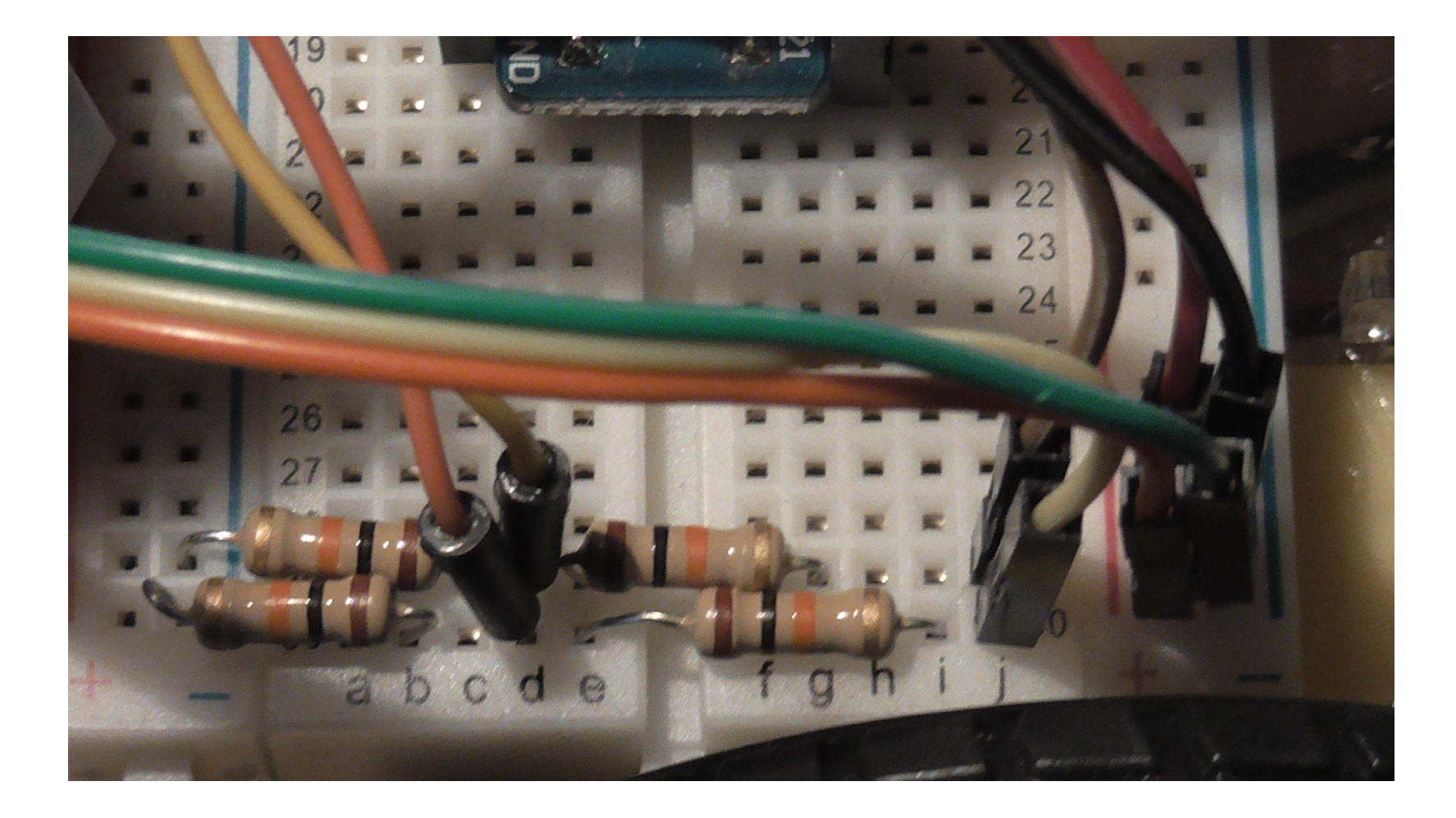

www.brg-kremszeile.ac.at Misof,Gruber,Schwarzinger,Gottsbachner

# IR Sensor

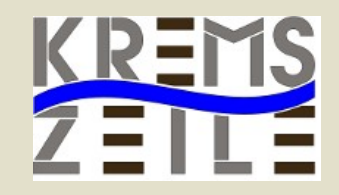

#!/usr/bin/python **import** RPi.GPIO **as** GPIO **import** time **import** sys

GPIO.setmode(GPIO.BOARD) lineright = 29 lineleft = 31

GPIO.setup(lineright,GPIO.IN) GPIO.setup(lineleft,GPIO.IN)

# IR Sensor

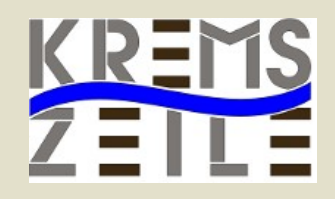

#!/usr/bin/python **import** RPi.GPIO **as** GPIO **import** time **import** sys

GPIO.setmode(GPIO.BOARD) lineright = 29 lineleft = 31

GPIO.setup(lineright,GPIO.IN) GPIO.setup(lineleft,GPIO.IN)

def **erkennung**(): if GPIO.input(lineright) == True **and** ↓ GPIO.input(lineleft) == False: ausgabe = **"TRUE\_RIGHT" elif** GPIO.input(lineright) == False **and** ↓ GPIO.input(lineleft) == True: ausgabe = **"TRUE\_LEFT" elif** GPIO.input(lineright) == True **and** ↓ GPIO.input(lineleft) == True: ausgabe = **"BOTH\_TRUE" elif** GPIO.input(lineright) == False **and** ↓ GPIO.input(lineleft) == False: ausgabe = **"BOTH\_FALSE" else**: ausgabe = **"NOINFO" return** ausgabe

# Ultrasonic Sensor

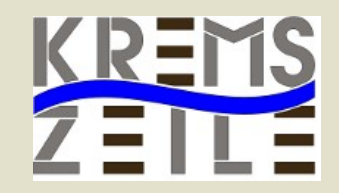

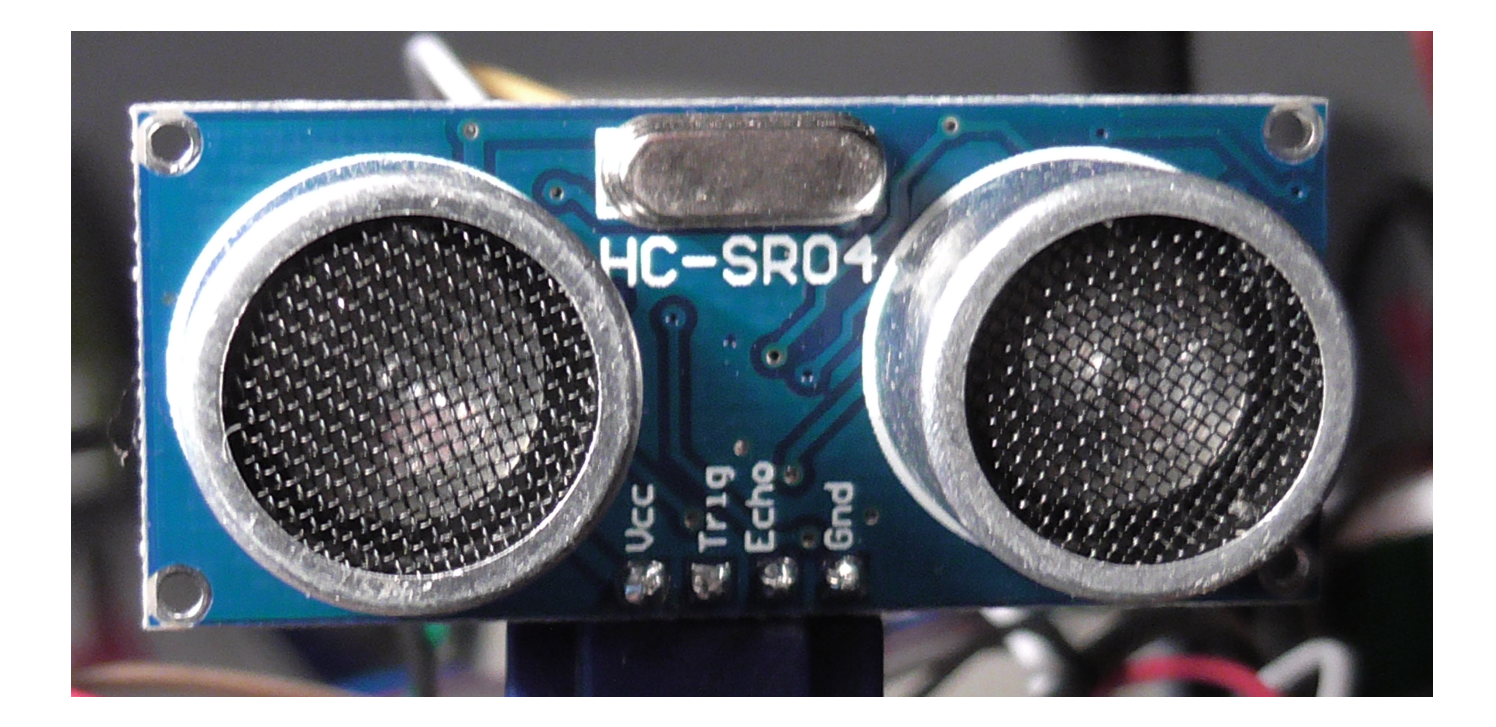

www.brg-kremszeile.ac.at Misof,Gruber,Schwarzinger,Gottsbachner

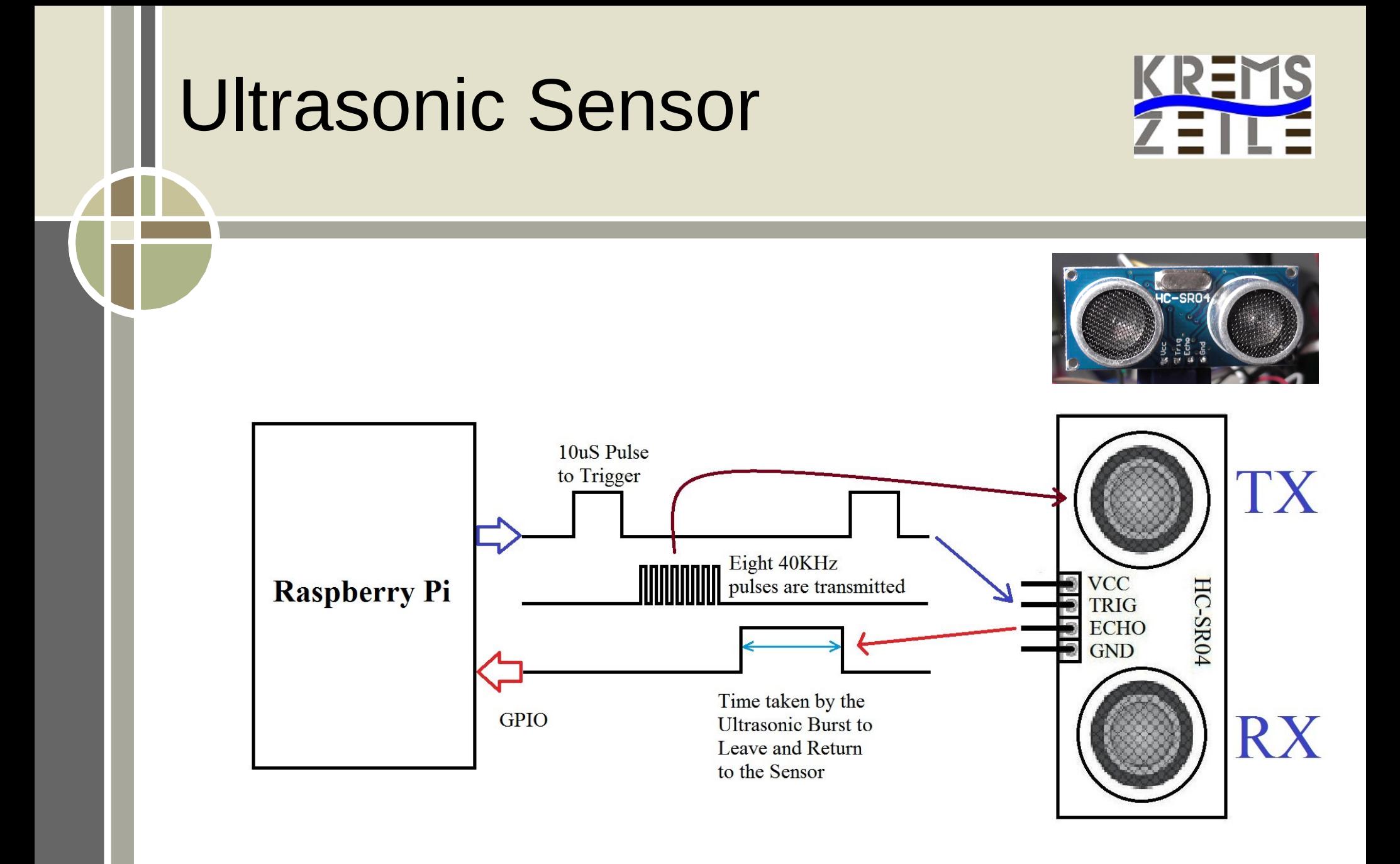

# Ultrasonic Sensor

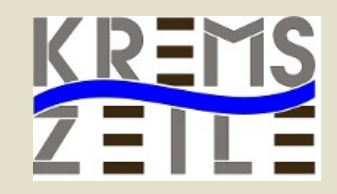

#!/usr/bin/python **import** RPi.GPIO **as** GPIO **import** time **import** os

GPIO.setmode(GPIO.BOARD)  $TRIG = 29$  $ECHO = 31$ GPIO.setup(TRIG,GPIO.OUT) GPIO.setup(ECHO,GPIO.IN) GPIO.output(TRIG,0)

# Konstante ruhezeit  $= 0.1$ siglength = 0.000001

# Ultrasonic Sensor

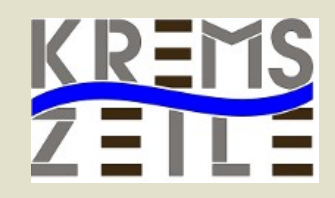

#!/usr/bin/python **import** RPi.GPIO **as** GPIO **import** time **import** os

GPIO.setmode(GPIO.BOARD)  $TRIG = 29$  $ECHO = 31$ GPIO.setup(TRIG,GPIO.OUT) GPIO.setup(ECHO,GPIO.IN) GPIO.output(TRIG,0)

# Konstante  $rulez$ eit = 0.1 siglength  $= 0.000001$ 

```
def distance():
 abstand = 0zeit = time.time()start = time.time()
```

```
 GPIO.output(TRIG,1)
time.sleep(siglength)
GPIO.output(TRIG,0)
```

```
 while (GPIO.input(ECHO) == 0):
   start = time.time()while (GPIO.input(ECHO) == 1):
   stop = time.time()# Abstandsberechnung
abstand = (stop – start) * 17000
time.sleep(ruhezeit)
# Abstand in cm zurueckliefern
 return int(abstand)
```
# Temperatur Sensor

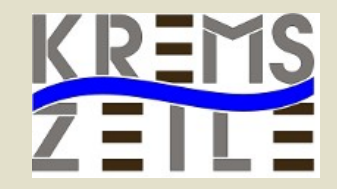

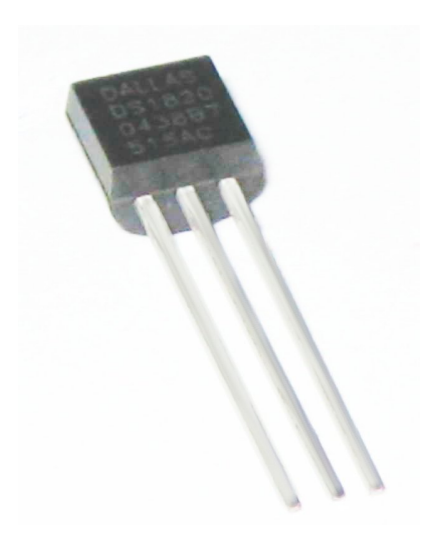

www.brg-kremszeile.ac.at Misof,Gruber,Schwarzinger,Gottsbachner

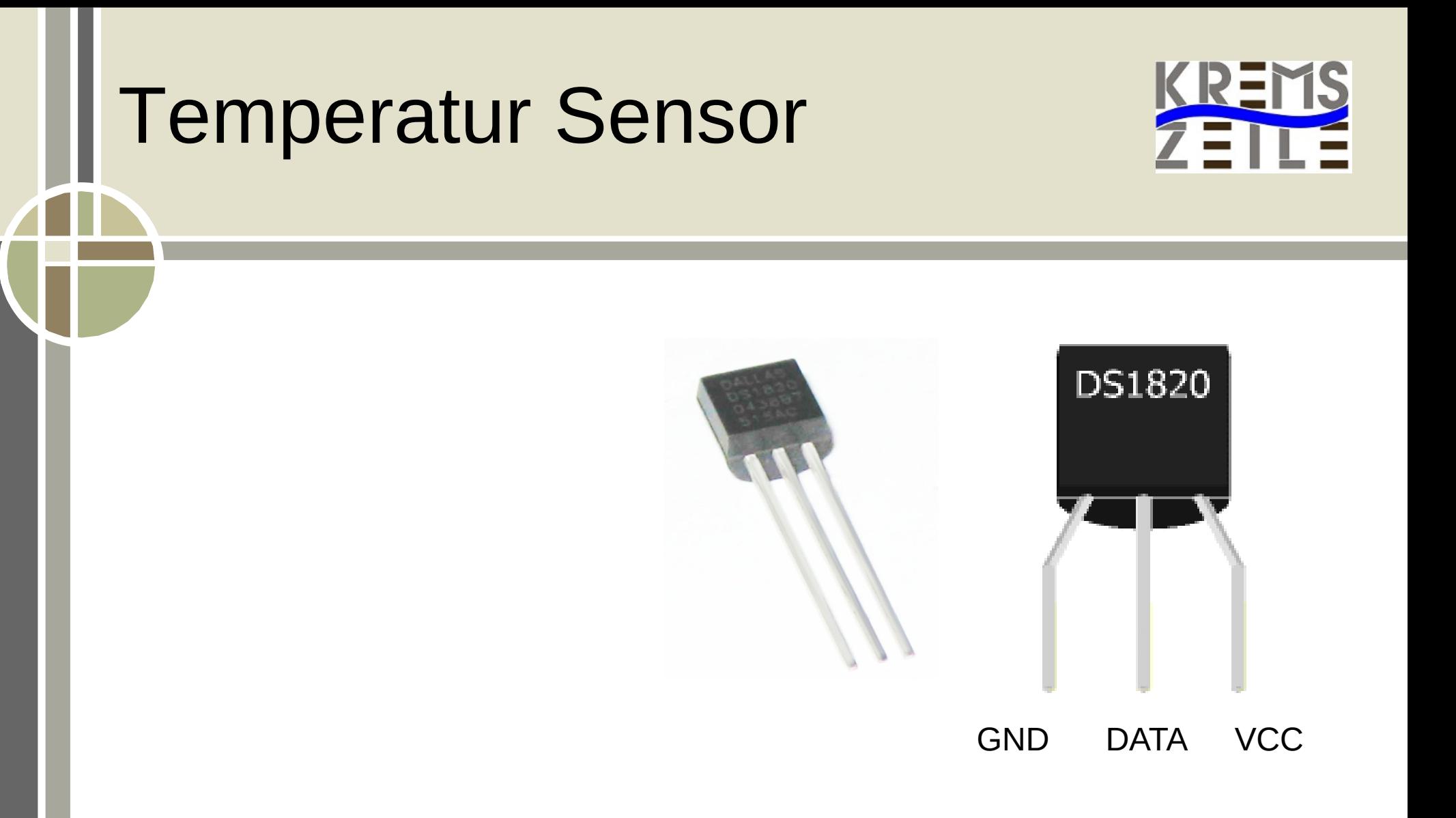

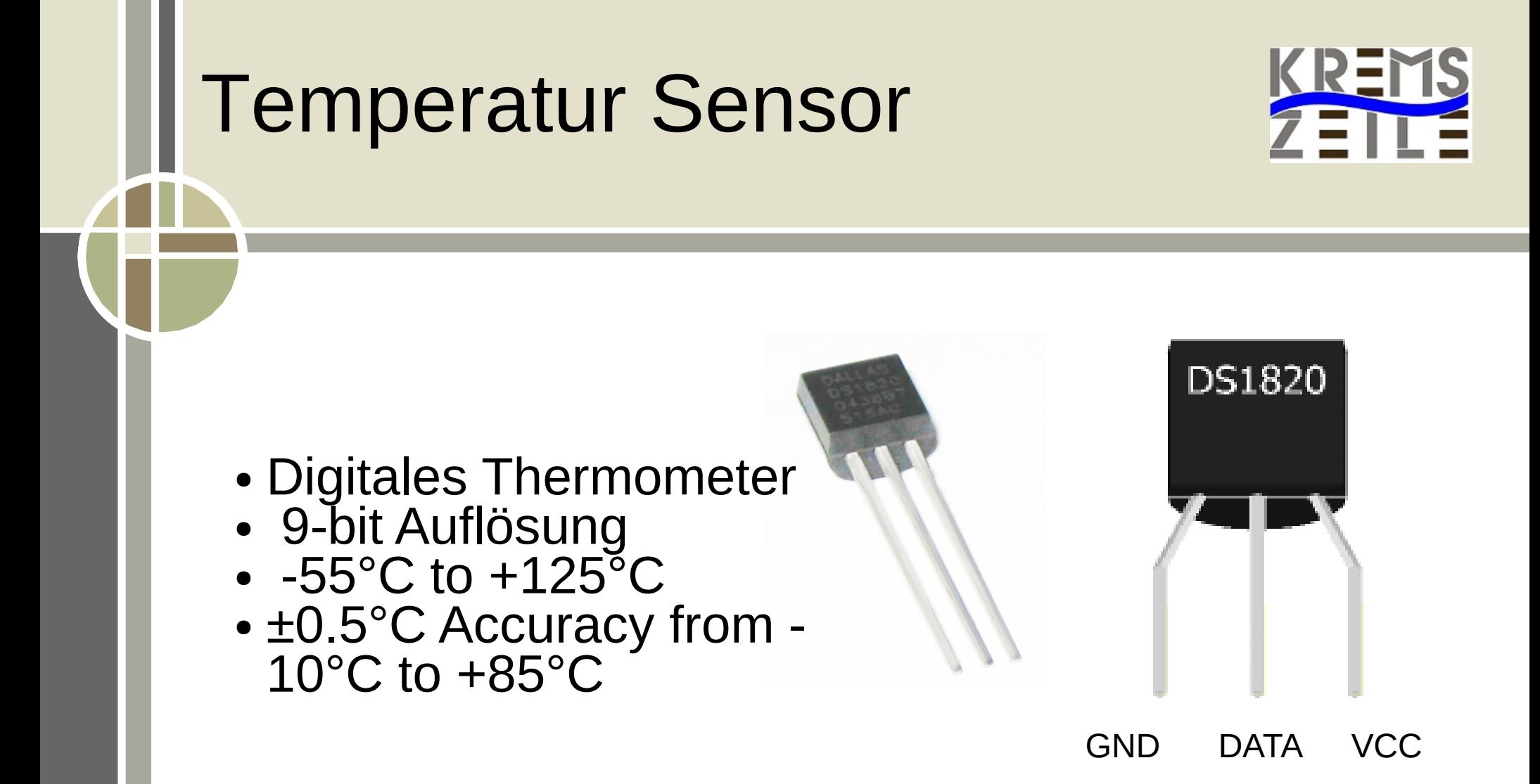
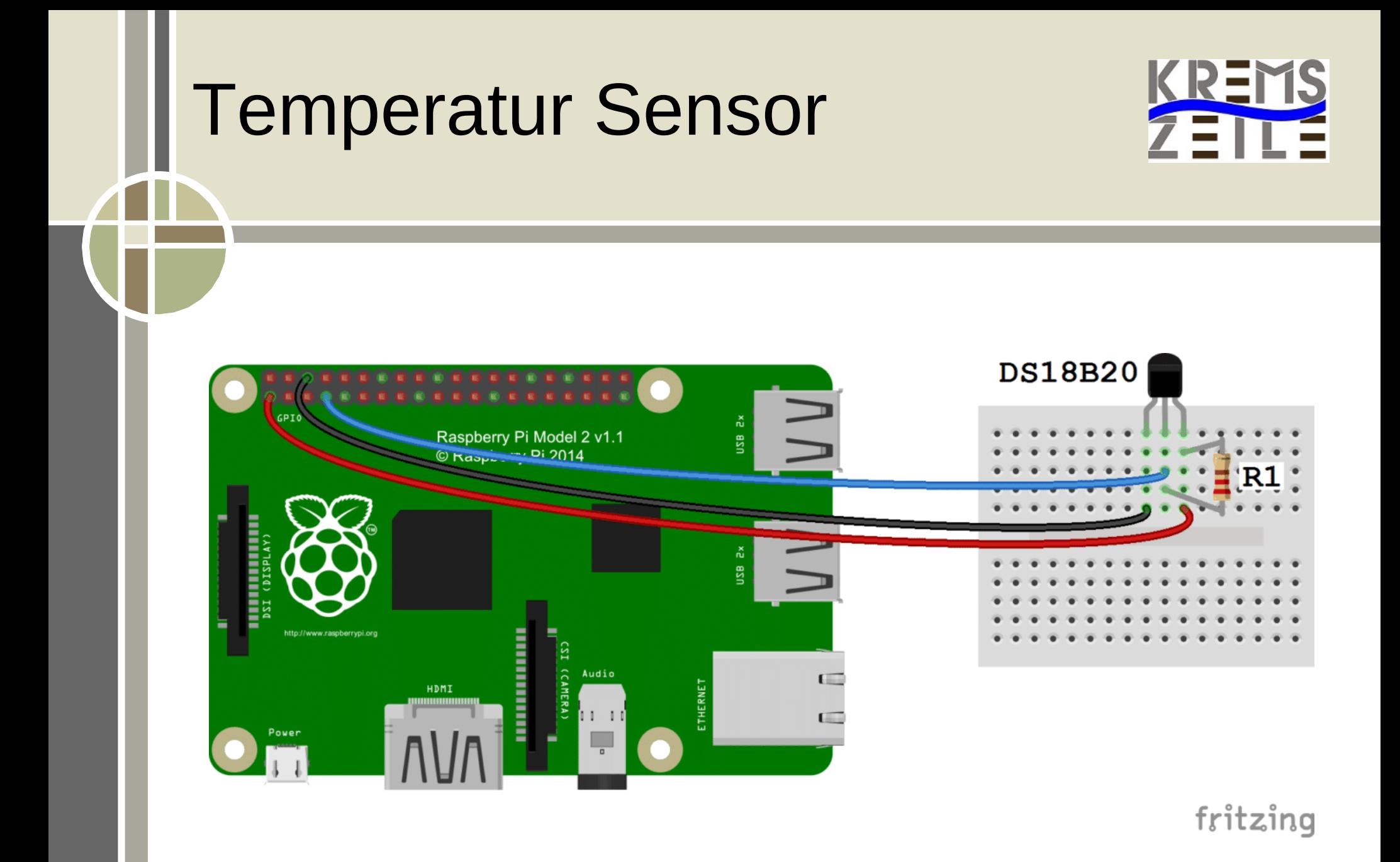

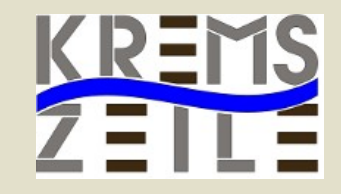

### ● **1-Wire Bus Aktivierung (alt):**

sudo modprobe wire sudo modprobe w1-gpio sudo modprobe w1-therm

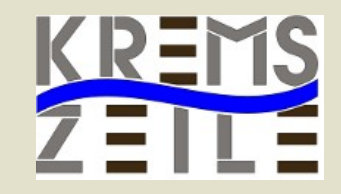

### ● **1-Wire Bus Aktivierung (alt):**

sudo modprobe wire sudo modprobe w1-gpio sudo modprobe w1-therm

### ● **Ab Kernel 3 (neu):**

● sudo nano /boot/config.txt:

● dtoverlay=w1-gpio gpiopin=4

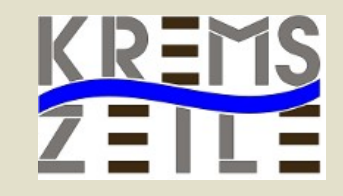

cat /sys/bus/w1/devices/28-000005d2e508/w1\_slave:

1

#### cat /sys/bus/w1/devices/28-000005d2e508/w1\_slave:

### 33 00 4b 46 ff ff 02 10 f4 : crc=f4 YES 33 00 4b 46 ff ff 02 10 f4 t=25625

1

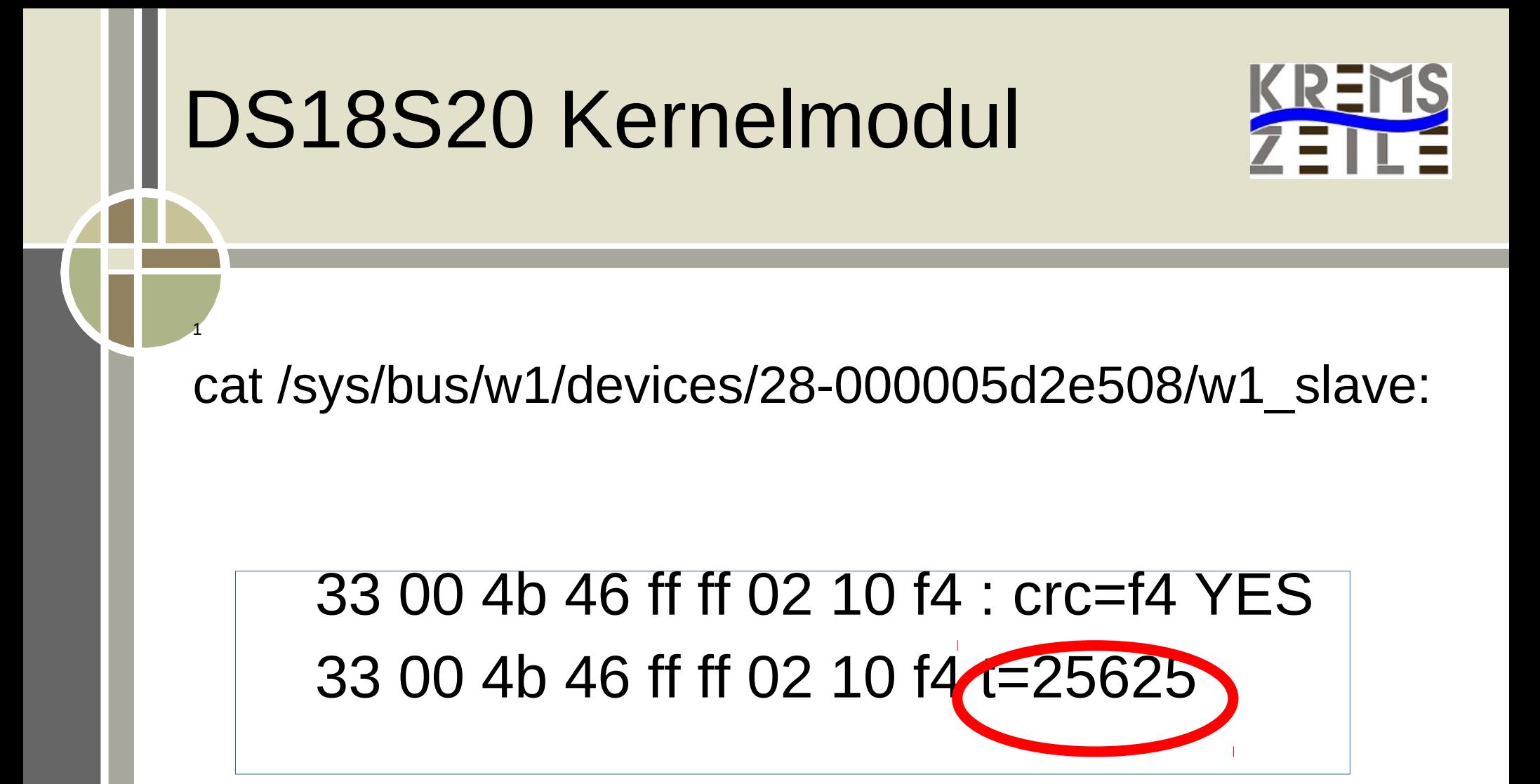

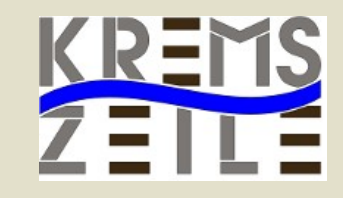

```
!/usr/bin/python
import os, sys, time
def aktuelleTemperatur():
    file = open('/sys/bus/w1/devices/28-000005d2e508/w1_slave')
    fileinhalt = file.read()
      file.close()
    wert = fileinhalt.split("\n")[1].split(" ")[9]
temperatur = float(wert[2:])\dot{\phantom{a}} / 1000
      rueckgabewert = '%6.2f' % temperature 
      return(rueckgabewert)
```
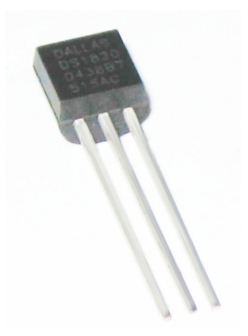

1

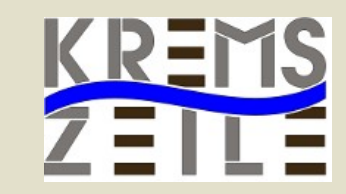

**DHT22 oder DHT11**

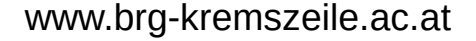

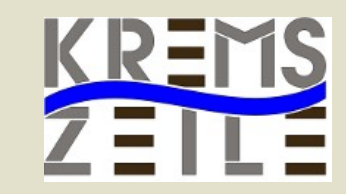

**DHT22 oder DHT11**

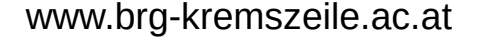

VCC SDA [X] GND

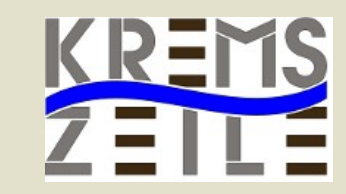

**DHT22 oder DHT11**

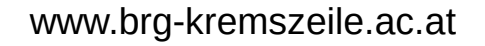

VCC SDA [X] GND

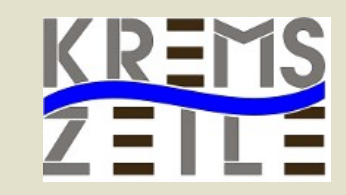

#### **DHT22 oder DHT11**

VCC SDA [X] GND

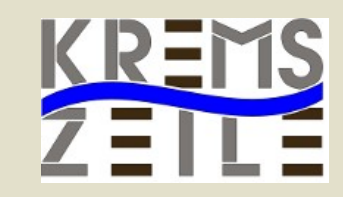

#### **DHT22 oder DHT11**

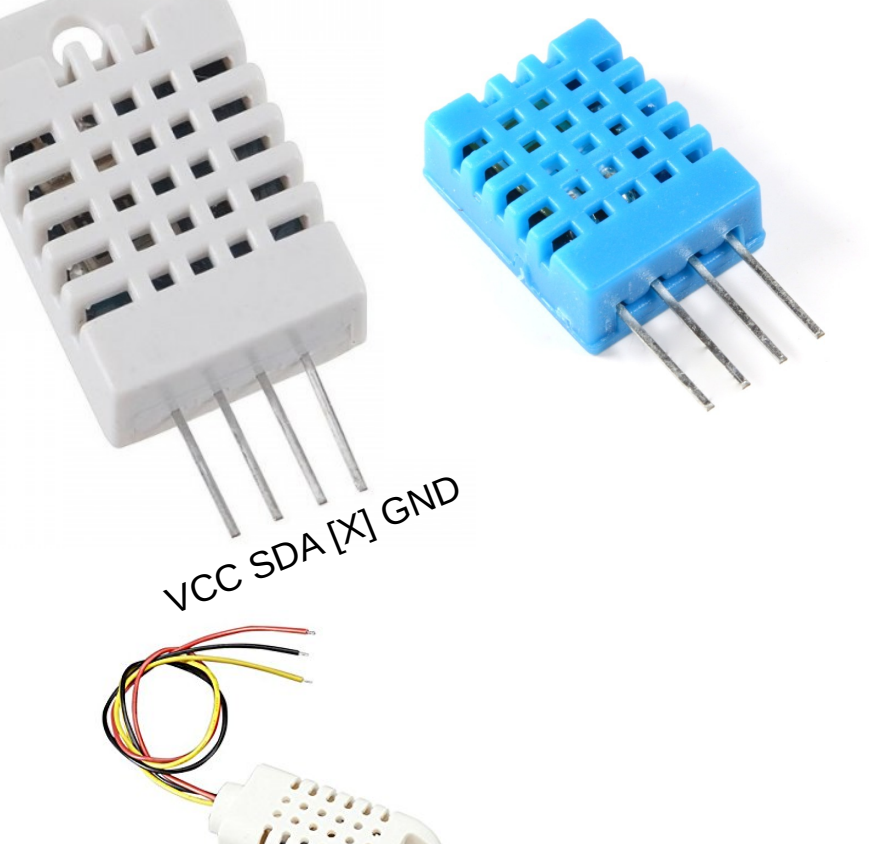

#### ● **DHT11:**

20-80% (5% Genauigkeit) und im Temperaturbereich von ca. 0-50°C (2°C Genauigkeit)

#### ● **DHT22:**

0-100% (2-5% Genauigkeit) und bei der Temperatur im Bereich von -40 bis 125°C (0,5°C Genauigkeit)

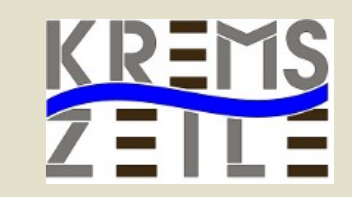

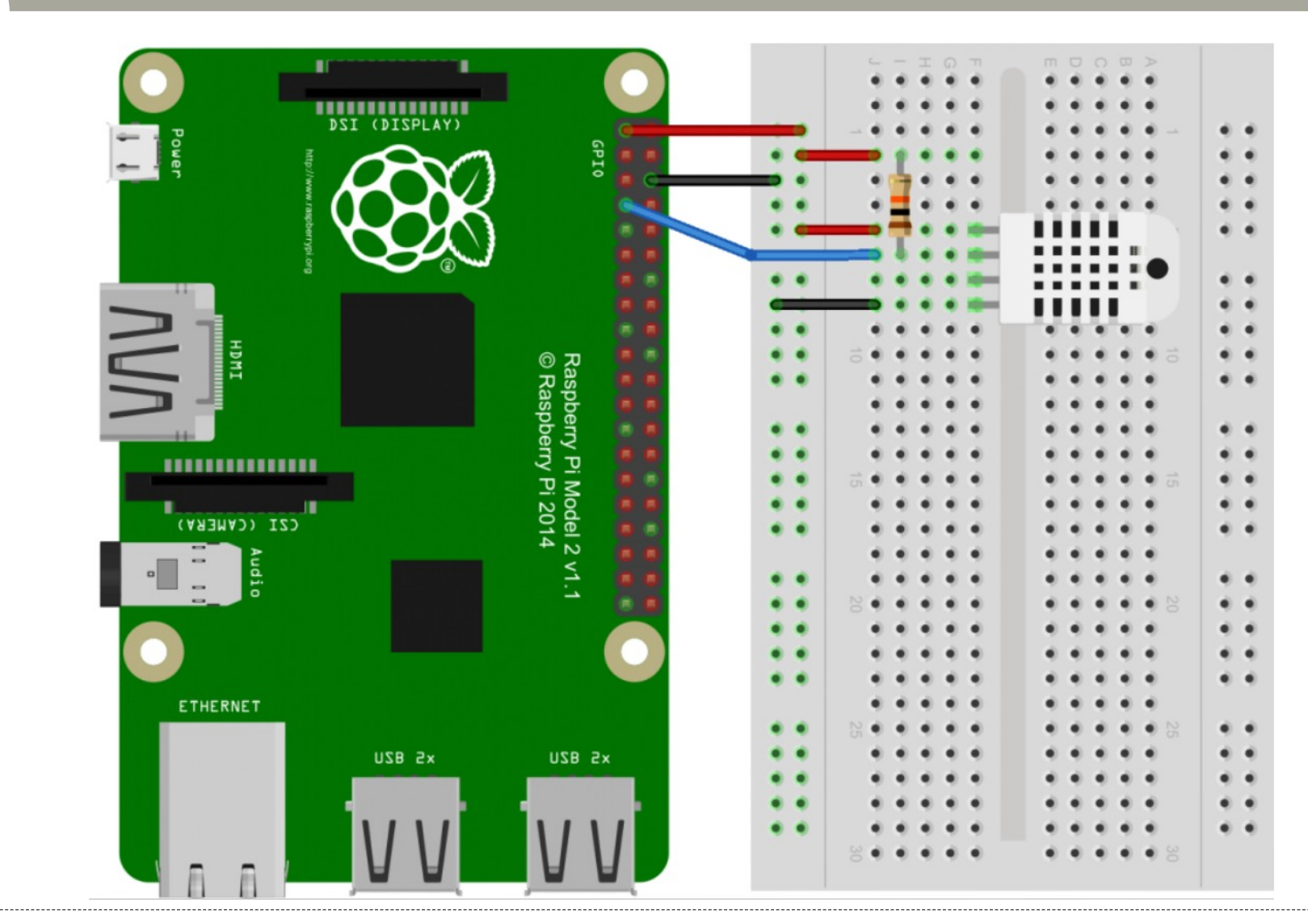

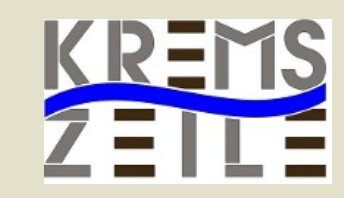

### • Installation der Software:

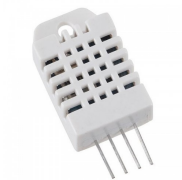

git clone https://github.com/adafruit/Adafruit\_Python\_DHT.git cd Adafruit\_Python\_DHT  $s$ udo python $\overline{\phantom{s}}$ sétup. $\overline{\phantom{s}}$ y install

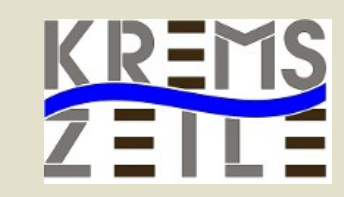

### • Installation der Software:

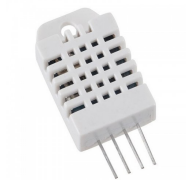

git clone https://github.com/adafruit/Adafruit\_Python\_DHT.git cd Adafruit\_Python\_DHT  $s$ udo python $\overline{\phantom{s}}$ sétup. $\overline{\phantom{s}}$ y install

● Werte Auslesen:

sudo ./AdafruitDHT.py 22 4

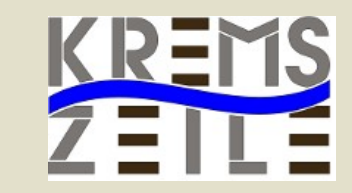

#!/usr/bin/python import Adafruit\_DHT

```
sensor = Adafruit_DHT.DHT22
qpio = 4
```
humidity, temperature = Adafruit\_DHT.read\_retry(sensor, gpio)

print 'Temperatur: {0:0.1f}°C Luftfeuchtigkeit: {1:0.1f} %'.format(temperature,humidity)

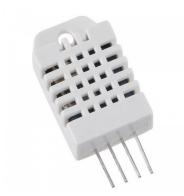

# Wiring PIN Belegung

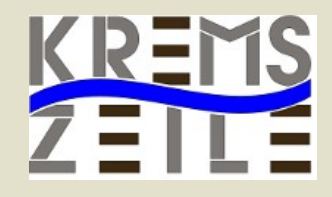

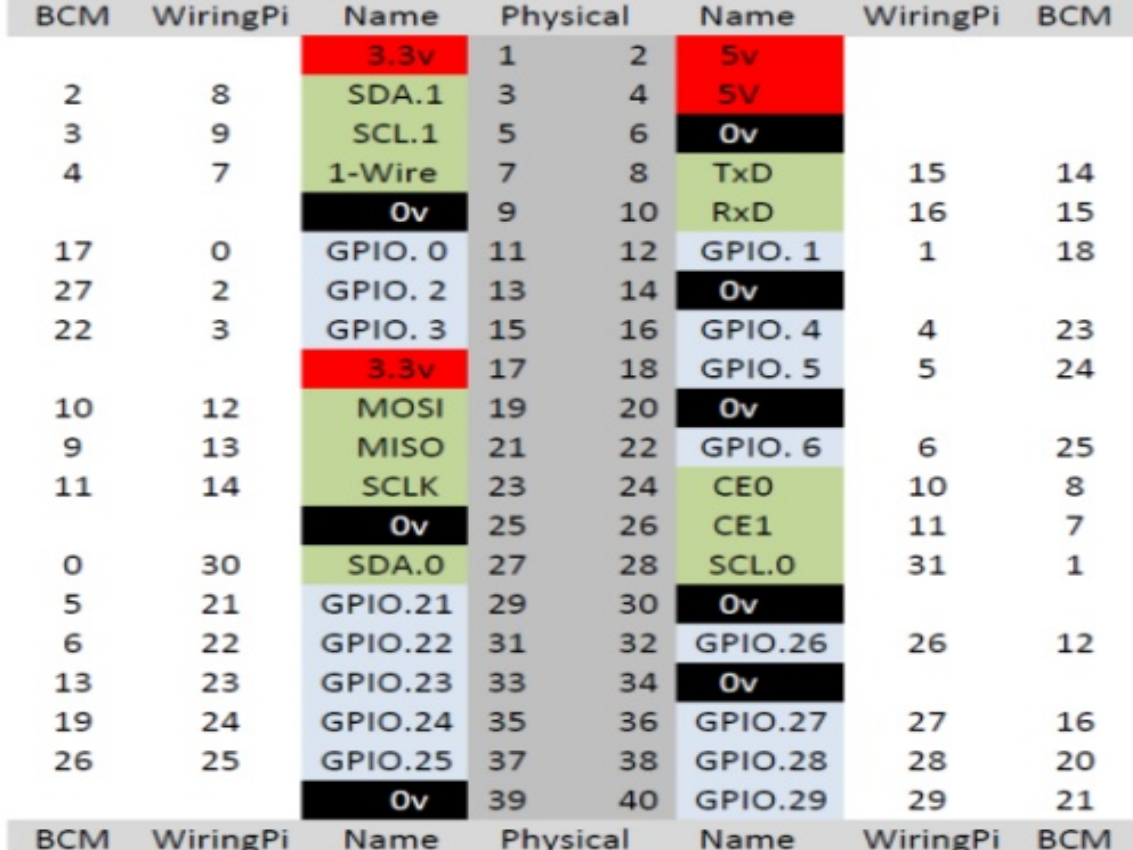

#### **Raspberry Pi GPIO Header**

Figure 6: GPIO connector on RPi

5) DSI Connector

# Messungen im Klimagarten

Temperature - rel. Humidity

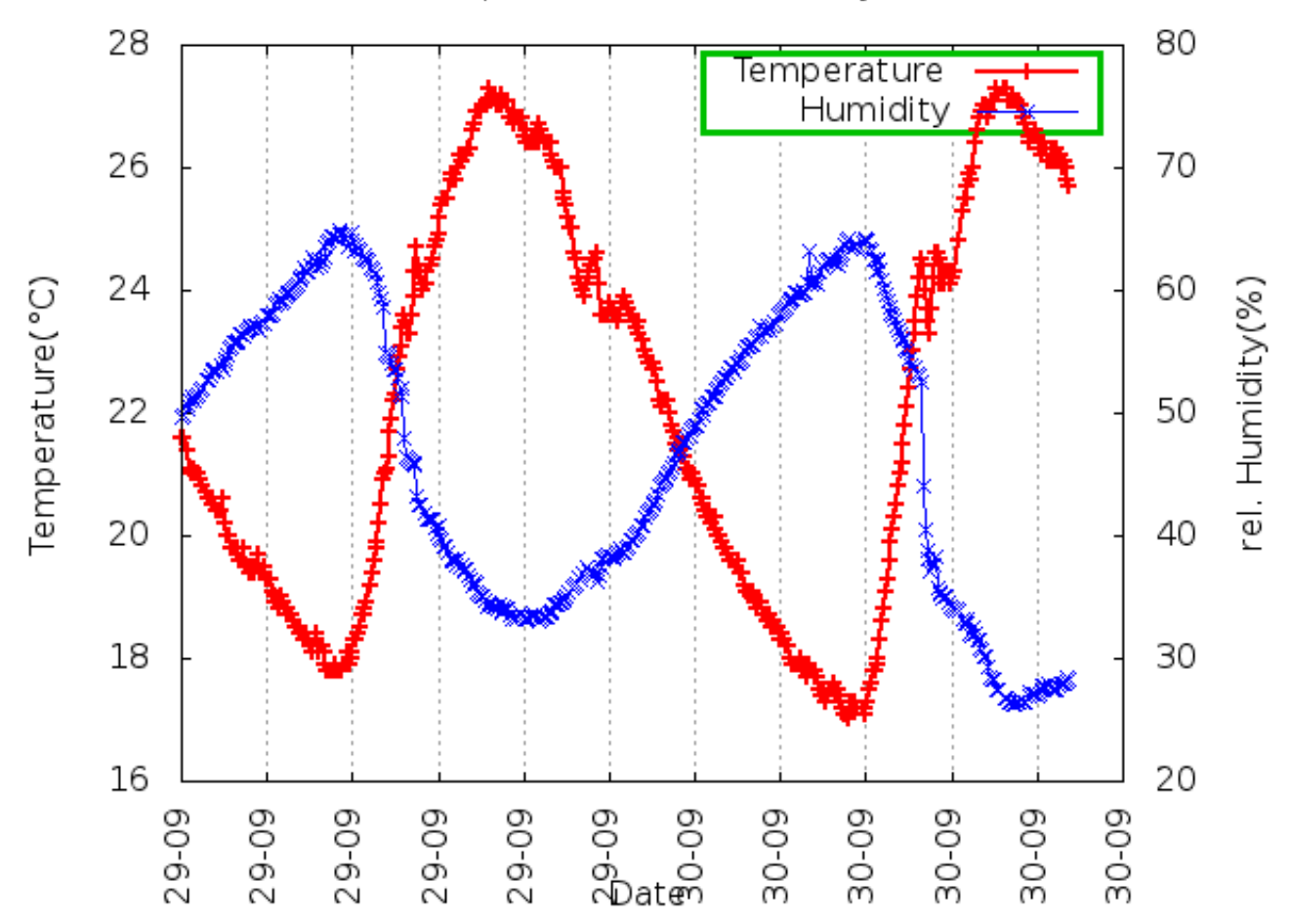

### Das Team

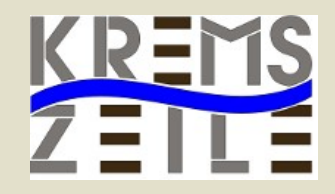

Martin Gruber Rene Schwarzinger Benedikt Gottsbachner Klaus Misof

*email: klausmisof@gmx.at*